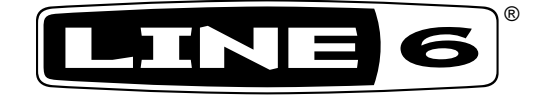

# **POD X3 ファミリー**

# **パイロットハンドブック**

POD X3,POD X Live および POD X3 Pro の 最新テクノロジーと拍動するトーンの快感を徹底調査。

40-00-0248 エレクトロフォニック限定版は、www.line6.com/manuals から入手できます Rev A

 **重要な安全情報**

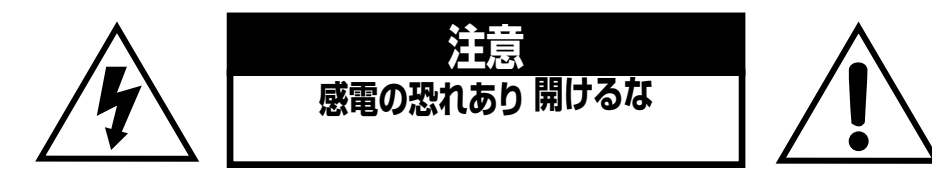

#### **警告**:感電の可能性を減らすため、カバー(または背面)を取り外さないでください。機器の中には、 ユーザーが修理できる部分はありません。認定を受けたサービス担当者にサービスを依頼してください。

#### **警告**:火災や感電の可能性を減らすため、 この機器を雨や水に当てないでしないでください。

**注記:**この機器は、試験の結果 FCC 規定のパート 15 のクラス B デジタルデバイスに準拠していることが確認されています。操作は以下の 2 条件を前提としています。(1)このデバイスは有害な障害を発生させず、(2)このデバイスは好ましくない動作を発生させる障害なども 含む、どのような障害も受け入れます。

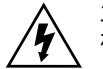

二等辺三角形の中の矢印のついた稲妻の記号は、人体を感電するのに十分な、絶縁さ れていない「危険な電圧」が製品のエンクロージャ内にあることを警告するものです。

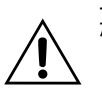

二等辺三角形の中の感嘆符の記号は、重要な操作方法およびメンテナンス方法の記述 が、製品に付属している説明書にあることを示します。

シリアル番号は、POD X3、POD X3 Live または POD X3 Pro の底面または背面にあります。これは、 「(21)」で始まる番号です。後日参照できるように、ここに書き写してください:

**シリアル番号:**

#### **安全上のご注意を良くお読みください この取扱説明書は大切に保管してください**

- 本書の注意事項を良くお読みください。
- 本書の注意事項は大切に保管してください。
- 本書の注意事項を遵守してください。
- すべての指示に従ってください。
- 本機を水気の近くで使用しないでください。
- お手入れは必ず乾いた布で拭いてください。
- 通気口をふさがないでください。取扱説明書で指定された場所に設置してください。
- ラジエーター、ヒート レジスター、調理用コンロ、音響用アンプなどの熱を発する機器の近くには設置しないでください。
- 100~120V または 230V、47~63Hz の交流電源にのみ接続してください(付属の電源の電圧レンジによる)。
- 分極または接地タイプのプラグの安全機構を無効にしないでください。分極プラグとは、片方のブレードが広くなったプラグの ことです。接地タイプのプラグとは、2 枚のブレードと接地プロングが 1 本付いたプラグのことです。幅の広いブレードまたは 3 本目のプロングは、安全のために付いています。提供されているプラグが合わないような場合は、電気工事を依頼し適切なコンセントに 交換してください。
- 電源コードの踏んだり、特にプラグ、簡易レセプタクルや接続部を無理に曲げたりしないようにしてください。
- 必ず指定された付属品を使ってください。
- 製造社の推奨するまたは、本機の付属品として販売されているカート、スタンド、三脚、ブラケットまたはテーブルのみを使用してくださ い。移動式のカートを使うときは、カートと本機の組み合わせを倒してけがをしないように注意してください。
- 雷が近づいたり、長時間使用しないときは電源プラグをコンセントから抜いてください。
- 修理はすべて、サービス担当者に依頼してください。電源コードやプラグが損傷したとき、機械内部に液体または異物が入った とき、本機が雨または水分に露出した場合、通常の動作ができない場合または落としたときなど、修理が必要となります。
- 水滴のかかる場所での使用や保管はしないでください。本機の上に花瓶のような液体の入ったものは置かないでください。
- 警告:火災や感電の可能性を減らすため、本機を雨や水に当てないでしないでください。
- 本機はコンセントの近くに設置し、容易にプラグへ手が届くようにしてください。
- 大音量で長時間試聴すると難聴や聴力障害を起こすことがあります。常に「安全な音量で使用」することを心がけてくだ さい。
- 以下のような障害が本機に起きた場合には、修理が必要です。
	- 電源コードやプラグが損傷した場合。
	- 本機二液体をこぼした場合または内部に異物が入った場合。
	- 本気が雨または水分に露出した場合。
	- 本機を落下させたり、エンクロージャが損傷した場合。
	- ユニットが通常に動作しないまたは性能に明らかな違いが出てきた場合。

#### **注記:**

**Line 6、POD、POD X3、POD X3 Live、POD X3 Pro、PODxt、Vetta、FBV、FBV Shortboard、FBV Express および FBV4 は、Line 6, Inc. の商標です。すべての製品 名は、それぞれの所有者の商標であり、Line 6 とは、関連も提携もしていません。製品名、 画像およびアーティストの名前は、この製品のための Line 6 のサウンドモデルの開発研 究で、製品を識別する目的のみに使用されています。これらの製品、商標、画像およびアー ティストの名前は、いかなる協力や承認も得ていません。**

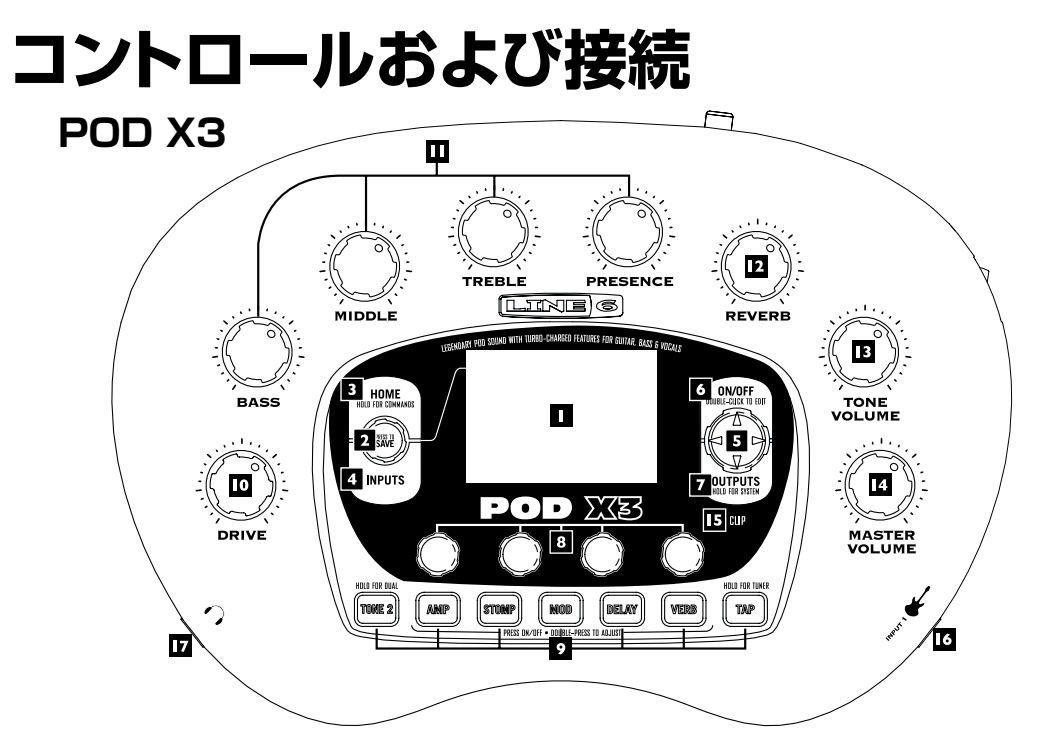

**1. ディスプレイ** – この LCD(液晶画面:liquid crystal display)が、POD X3 のパワーへの窓になります。ここには(2)種 類の「ページ」が表示されます。

**ホームページ** – 「Tone Path」ホームページには、すばらしいトーンをお届けするために働いている、すべての デジタル処理「ブロック」が表示されています。ユーザープリセットのため、プリセットが保存されているバンクとチャンネ ルを表示している、「Big User」ホームページに切り替えることもできます。現在のプリセットにロードされているトーン 名と、プリセットが保存されているバンクおよびチャンネル番号が表示されています。**Home** ボタンを押すことで、いつ でもホームページに移動できます。繰り返し **HOME** ボタンを押すことで、2 種類のホームページを切り替えることがで きます。

**編集ページ** – 処理ブロックまたは設定ページで調整可能なすべてのパラメータが表示されます。

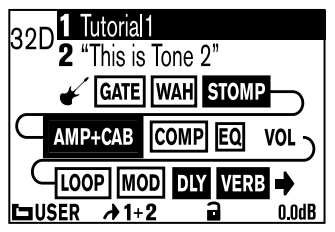

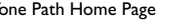

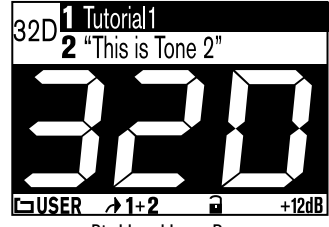

Tone Path Home Page **Big User Home Page** Big User Home Page (available for User Presets only)

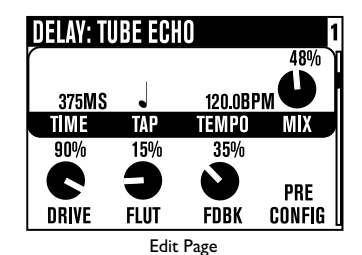

**2. 選択ノブ** – 現在表示されているページにより、様々なことがこのノブを回すことでできます。

**ホームページ** – 回して、プリセットを選択します。

**編集ページ** – 回して、別のモデルを選択します。これは、アンプ、ストンプ、モジュレーション、ディレイ、リバーブおよびワ ウの編集ページで使えます。

また、このノブを押して、自分で調整したサウンドを POD X3 に保存できます。押して、何を、どこに保存するかを選択して、 もう一度ボタンを押すだけで、保存が終了します。

- **3. HOME/HOLD FOR COMMANDS** 押すと、ホームページに戻ります。ユーザープリセットでは、繰り返し押すこと で、Tone Path ホームページと Big User ホームページを切り替えます。2 秒間押し続けると、コマンドページに移動しま す。
- **4. INPUTS** 押すと、どの入力を使うかを設定する、入力設定ページに移動します。
- **5. 4 方向ナビゲーション** 現在に表示されているページにより、押すと様々なことができます。

**ホームページ** – **上**、**下**、**左** そして **右**を押して、処理ブロックをナビゲートします。

**編集ページ** – **上** および **下** を押して、使用可能なパラメータの列を移動します。また、左 および 右を押して、前のおよ び次の編集ページに移動できます。

- **6. ON/OFF** 押して、選択されている処理ブロックをオン・オフします(ボタンが点灯して、ホームページのブロックが黒くなっ ていると、ブロックがオンの状態です)。2 度押しすると、そのブロックのパラメータを微調整できる、処理ブロックの編集ペ ージに移動します。編集ページを終了してホームページに戻るには、 **HOME** ボタンを押します。
- **7. OUTPUTS/HOLD FOR SYSTEM** 押すと、接続されている機器に合わせて POD X3 を設定するための、出力設 定ページに移動します。これは、POD X3 で最高のサウンドを得るために、とても重要な手順です。2 秒間押し続けると、シ ステム設定ページに移動します。
- **8. マルチファンクションノブ** このノブとディスプレイで対応しているパラメータを調整するのに回します。

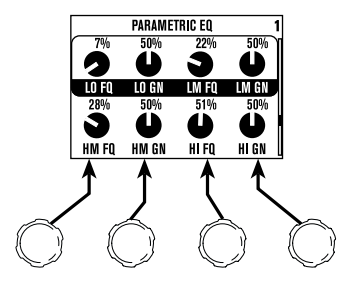

**9. キーパッド** – これらのボタンは、以下のことを可能にしてくれます。

**TONE 2/HOLD FOR DUAL** – 押すと、トーン 1 とトーン 2 を切り替えます(ボタンが点灯しているときは、トーン 2 が編集されています)。デュアルトーンをオン・オフするには、押し続けます。

**AMP、STOMP、MOD、DELAY、VERB** – 押すと、アンプ、ストンプ、モジュレーション、ディレイおよびリバーブ処 理ブロックをオン・オフします(ブロックは、ボタンが点灯しているとオンです)。ブロックを調整するには、このボタンを 2 度押しします。例えば、**STOMP** ボタンをすばやく 2 回押すと、瞬時にストンプボックス編集ページに移動します。編集 ページを終了してホームページに戻るには、 **HOME** ボタンを押します。

**TAP/HOLD FOR TUNER** – POD X3 は、ディレイおよびモジュレーションエフェクトの時間とスピードをコント ロールするのに、このボタンをただタップするだけですむようになっています。ここを何回かタップするだけで、そのテン ポに「ロック」するように設定されているエフェクトは、タップに合うように変更されます。エフェクトの編集ページには、 テンポパラメータが表示されますので、タップしたテンポの正確な数値が確認できます。これはタップ設定を正しい値に ほんの少し調整しようとするのに、特に有効です。

**1•3**

**TAP** ボタンを 2 秒間押し続けると、チューナーが実行されます。オプションの FBV フットコントローラで、フットスイッ チによるチューナーの実行も追加できます。

**10. DRIVE** – 選択されたアンプモデルの入力をどれだけ強くドライブするかをコントロールします。非マスター音量 ギターアンプの入力音量コントロールと同様に、高く設定するほど「歪み」が増えていきます。

このノブは、**トーンコントロール**、**REVERB** および **TONE VOLUME** ノブと共に、トーン 1 または トーン 2 の内、現在 選択されているトーンを調整します。

- **11. トーンコントロール BASS**、**MIDDLE**、**TREBLE**、**PRESENCE**。その他のギターアンプと同様です。アンプモデル を変更した場合に、選択したアンプモデルで倣っているオリジナルのアンプのコントロールと同様なコントロールの反応と 双方向性に変更されます。
- **12. REVERB** このノブを回して、現在選択されているトーンのリバーブレベルを設定します。
- **13. TONE VOLUME** このノブは、現在のトーンの相対的な音量レベルをコントロールします。
- **14. MASTER VOLUME** これは、POD X3 全体の出力レベルをコントロールし、ヘッドホンレベルも設定しま す。**MASTER VOLUME** レベルを変更してもトーンは変更されませんので、どのような音量レベルでも必要なトーンが 得られます。設定を POD X3 のメモリーロケーションに保存しても、この設定は保存されません。

ラインレベルデバイス(レコーダー、ミキサー、PA など)に送り込む場合、一般的に POD X3 は、**MASTER VOLUME** コントロールを最大に設定すると、S/N 比が最適になります。**MASTER VOLUME** が低いために、補正のためミキサー またはレコーダーの出力を上げてしまうと、不要な雑音が余計に混ざる可能性があります。レコーディング、ミキシングまた はその他のスタジオデバイスに接続するときに、**MASTER VOLUME** を最大に設定することを可能にするには、POD X3 の出力をマイクロホンやギターレベル入力ではなく、**ラインレベルに接続します**。ラインレベル入力であれば、POD X3 の **MASTER VOLUME** を最大(またはその近く)まであげることができ、最適なサウンドを得ることができるはずで す。デバイスに、マイク/ラインレベル入力として機能する入力がある場合、レベルを設定するときに、この入力のトリムを 最小に設定し、POD X3 の **MASTER VOLUME** を最大に設定します。

**15. CLIP ライト** – このライトは、一般的に不快な歪んだ、悪いサウンドを意味する、クリッピングが感知されたときに点灯しま す。お使いの POD X3 に入力しているデバイスの出力レベルを減らすか、トーン 1 またはトーン 2 の TONE VOLUME を 減らす、またはホームページの下の右のノブで調整できるトーン 1 +トーン 2 の音量を減らしてみます。

- **16. INPUT/ギター入力** お使いのギターまたはベースをここに接続します。技術的には、これはモノラルでアンバランス接続で す。入力ページで、この入力がトーン 1、トーン 2 または両方にフィードするかを割り当てます。
- **17. ヘッドホン** ご近所(またはご家族)からの騒音の苦情を予防するには、ここにヘッドホンを接続します。音量は、**MASTER VOLUME** ノブで設定します。ヘッドホンを使用する場合、耳に装着する前に、ばかげた音量になっていないことを確認す ることが重要です。まずは、**MASTER VOLUME** ノブを 10 時ぐらいの位置から始め、そこから徐々に音量を上げてい きます。

ヘッドホンで最適なサウンドを提供するように、お使いの POD X3 は、ヘッドホンが接続されると自動的にスタジオモードに 切り替わります。

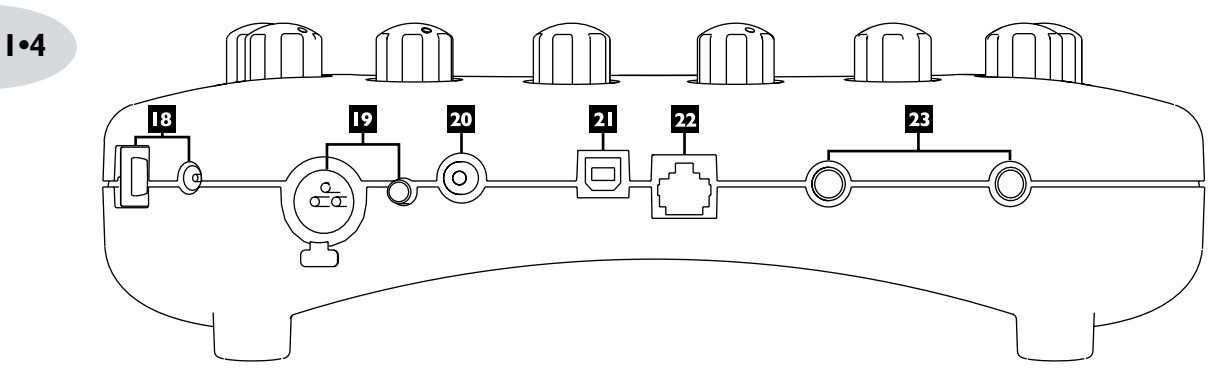

- **18. 電源** 付属の PX-2 パワーパックを接続し、POD X3 の電源を入れるには、ここのスイッチをオンにします。
- **19. 入力 2/マイクロホン入力およびトリム** マイクロホンをここに接続し、適切なレベルになるようにトリムコント ロールを使います。入力ページで、この入力がトーン 1、トーン 2 または両方にフィードするかを割り当てます。
- **20. S/PDIF 出力**  このジャックは、**左および右出力**の 24 ビットデジタルバージョンを出力します。システム設定 ページで、サンプルレートの選択とレベルの調整ができます。
- **21. USB 2.0** POD X3 の USB 2.0 ジャックは、USB 2.0 を装備しているコンピュータに直接接続して、以下の様々なコ ンピュータの機能を使うことを可能にします。
	- Line 6 Monkey ソフトウェアは、ソフトウェアのインストールと更新を簡単にします。Line 6 Monkey で、ドライバソ フトウェアをインストールすると、POD X3 はコンピュータに USB を介して、8 個のオーディオ入力を提供します。
	- 1-2 はメイン信号で、POD X3 のデジタル信号の出力ページで設定します。
	- 3-4 は、トーン 1 のステレオ信号の左右です。
	- 5-6 は、トーン 2 のステレオ信号の左右です。
	- 7 は、トーン 1 に選択した入力の総和です。
	- 8 は、トーン 2 に選択した入力の総和です。

また、コンピュータで作成したオーディオに POD X3 のリアルタイム処理を加えて、POD X3 に直接接続したヘッドホンまた

はパワースピーカーで聞くこともできます。

- **22. FBV ペダル** FBV、FBV Shortboard または FBV Express などの、オプションのフットコントローラをここに接続しま す。システムページで、すべて設定できます。
- **23. 左および右出力** これらは、バランス 1/4 インチ TRS(チップ/リング/スリーブ)コネクターで、プロフェッショナル +4 dBu バランス機器で使用できます。また、アンバランス -10 dBV 機器および標準ギターケーブルでも問題なく使用でき ます。モノラル出力が必要な場合、どちらでも使用できます。

#### **クラブに加わってください!**

**www.line6.com/club** からオンライン登録をし、以下を提供している All Access クラブに加入してください。

- 無料の iTunes および MP3 ジャムトラック。
- 無料の GarageBand、Acid、Reason、その他のためのループ。
- 無料の LA セッションプロによるギターレッスン。
- 無料のコードおよびスケール練習ツール。
- コンテストや特別オファーの上方。
- ディスカッションフォーラム、ソフトウェアアップデートおよびその他へのアクセス。

**1•6**

# **POD X3 Live**

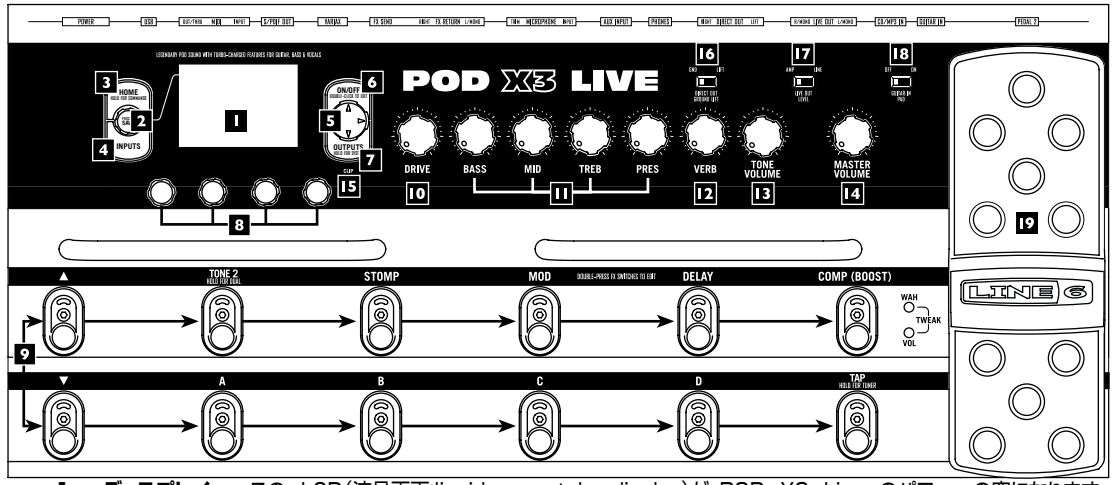

**1. ディスプレイ –** この LCD(液晶画面:liquid crystal display)が、POD X3 Live のパワーへの窓になります。 ここには(2)種類の「ページ」が表示されます。

**ホームページ** – 「Tone Path」ホームページには、すばらしいトーンをお届けするために働いている、すべてのデジタ ル処理「ブロック」が表示されています。ユーザープリセットのため、プリセットが保存されているバンクとチャンネルを表 示している、「Big User」ホームページに切り替えることもできます。現在のプリセットにロードされているトーン名と、プリ セットが保存されているバンクおよびチャンネル番号が表示されています。**Home** ボタンを押すことで、いつでもホー ムページに移動できます。繰り返し **HOME** ボタンを押すことで、2 種類のホームページを切り替えることができます。

**編集ページ –** 処理ブロックまたは設定ページで調整可能なすべてのパラメータが表示されます。

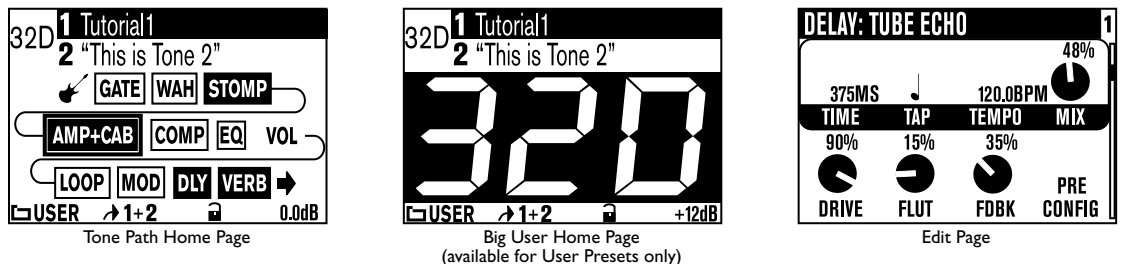

**2. 選択ノブ –** 現在表示されているページにより、様々なことがこのノブを回すことでできます。

**ホームページ –** 回して、プリセットを選択します。

**編集ページ – 回して、別のモデルを選択します。これは、アンプ、ストンプ、モジュレーション、ディレイ、** リバーブおよびワウの編集ページで使えます。

また、このノブを押して、自分で調整したサウンドを POD X3 Live に保存できます。押して、何を、どこに保存するかを選択 して、もう一度ボタンを押すだけで、保存が終了します。

- **3. HOME/HOLD FOR COMMANDS** 押すと、ホームページに戻ります。ユーザープリセットでは、繰り返し押すこと で、Tone Path ホームページと Big Number ホームページを切り替えます。2 秒間押し続けると、コマンドページに移動 します。
- **4. INPUTS** 押すと、どの入力を使うかを設定する、入力設定ページに移動します。
- **5. 4 方向ナビゲーション** 現在に表示されているページにより、押すと様々なことができます。

**ホームページ – 上**、**下**、**左** そして **右**を押して、処理ブロックをナビゲートします。

**編集ページ – 上** および **下** を押して、使用可能なパラメータの列を移動します。また、**左** および **右**を押して、トーンパス の前のまたは次の処理ブロックに移動できます。

- **6. ON/OFF** 押して、選択されている処理ブロックをオン・オフします(ボタンが点灯して、ホームページのブロックが黒くなっ ていると、ブロックがオンの状態です)。2 度押しすると、そのブロックのパラメータを微調整できる、処理ブロックの編集ペ ージに移動します。編集ページを終了してホームページに戻るには、同じボタンを 2 度押しします(または **HOME** ボタン を押します)。
- **7. OUTPUTS/HOLD FOR SYSTEM** 押すと、接続されている機器に合わせて POD X3 Live を設定するた めの、出力設定ページに移動します。これは、POD X3 Live で最高のサウンドを得るために、とても重要な手順です。2 秒 間押し続けると、システム設定ページに移動します。
- **8. マルチファンクションノブ** このノブとディスプレイで対応しているパラメータを調整するのに回します。

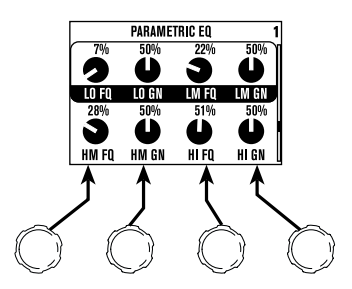

**9. フットスイッチ –** これらは、以下のことを可能にしてくれます。

**TONE 2/HOLD FOR DUAL –** 押すと、トーン 1 とトーン 2 を切り替えます(フットスイッチが点灯しているとき は、トーン 2 が編集されています)。デュアルトーンをオン・オフするには、押し続けます。

**STOMP、MOD、DELAY –**ストンプ、モジュレーションおよびディレイ処理ブロックをオン・オフします(フットスイッチ が点灯していると、ブロックはオンになっています)。ブロックを調整するには、このフットスイッチを 2 度押しします。例 えば、**STOMP** フットスイッチをすばやく 2 回押すと、瞬時にストンプボックス編集ページに移動します。編集ページを 終了してホームページに戻るには、 **HOME** ボタンを押します。

**COMP (BOOST) –**コンプレッサー処理ブロックをオン・オフします。ブロックを調整するには、2 度押しします。このフ ットスイッチは、アンプモデルまたはリバーブ処理ブロックにも割り当てることができます。

#### **コントロールおよび接続**

**バンク上、下 –** これは、ユーザープリセットを POD X3 Live の 32 バンクの中から選択します。フットスイッチを使って 新しいバンクを選択した後、次に **A**、**B**、**C** または **D** フットスイッチを使って、実際にバンクからプリセットをロードします。 (新しいサウンドのバンクを、フットスイッチを使って切り替えていることを観客が聴かなくて済むように、このような設 定になっています。)

**A、B、C、D –** このフットスイッチで点灯しているライトで、どのユーザーバンクが現在実行しているのかが分かります。 別のプリセットを選択するには、このどれかを踏みます。

**TAP/HOLD FOR TUNER –** POD X3 Live は、ディレイおよびモジュレーションエフェクトの時間とスピードをコ ントロールするのに、このフットスイッチをただタップするだけですむようになっています。ここを何回かタップすると、そ のテンポに「ロック」するように設定されているエフェクトは、タップに合うように変更されます。エフェクトの編集ページ には、テンポパラメータが表示されますので、タップしたテンポの正確な数値が確認できます。これはタップ設定を正し い値にほんの少し調整しようとするのに、特に有効です。

**TAP** フットスイッチを 2 秒間押し続けると、チューナーが実行されます。

**10. DRIVE –** 選択されたアンプモデルの入力をどれだけ強くドライブするかをコントロールします。非マスター音量ギターア ンプの入力音量コントロールと同様に、高く設定するほど「歪み」が増えていきます。

このノブは、**トーンコントロール**、**VERB** および **TONE VOLUME** ノブと共に、トーン 1 または トーン 2 の内、現在選 択されているトーンを調整します。

- **11. トーンコントロール BASS**、**MID**、**TREB**、**PRES**。その他のギターアンプと同様です。アンプモデルを変更した場合 に、選択したアンプモデルで倣っているオリジナルのアンプのコントロールと同様なコントロールの反応と双方向性に変更 されます。
- **12. VERB** このノブを回して、現在選択されているトーンのリバーブレベルを設定します。
- **13. TONE VOLUME** このノブは、現在のトーンの相対的な音量レベルをコントロールします。
- **14. MASTER VOLUME** これは、POD X3 Live 全体の出力レベルをコントロールし、ヘッドホンレベルも設定しま す。**MASTER VOLUME** レベルを変更してもトーンは変更されませんので、どのような音量レベルでも必要なトーンが 得られます。設定を POD X3 Live のメモリーロケーションに保存しても、この設定は保存されません。

一般的に POD X3 Live は、**MASTER VOLUME** コントロールを最大に設定すると、S/N 比が最適になりま す。**MASTER VOLUME** が低いために、補正のためミキサーまたはレコーダーの出力を上げてしまうと、不要な 雑音が余計に混ざる可能性があります。レコーディング、ミキシングまたはその他のスタジオデバイスに接続するとき に、**MASTER VOLUME** を最大に設定することを可能にするには、POD X3 Live の 1/4 インチ出力をマイクロホ ンやギターレベル入力ではなく、**ラインレベルに接続します**。ラインレベル入力であれば、POD X3 Live の **MASTER VOLUME** を最大(またはその近く)まであげることができ、最適なサウンドを得ることができるはずです。デバイスに、 マイク/ラインレベル入力として機能する入力がある場合、レベルを設定するときに、この入力のトリムを最小に設定 し、POD X3 Live の **MASTER VOLUME** を最大に設定します。

- **15. CLIP ライト –** このライトは、一般的に不快な歪んだ、悪いサウンドを意味する、クリッピングが感知されたときに点灯しま す。お使いの POD X3 に入力しているデバイスの出力レベルを減らすか、トーン 1 またはトーン 2 の TONE VOLUME を減らす、またはホームページの下の右のノブで調整できるトーン 1 +トーン 2 の音量を減らしてみます。
- **16. DIRECT OUT GROUND LIFT** このスイッチは、POD X3 Live の XLR DIRECT OUT の接地を解除することを可 能にします。これはり、その他の接地済み機器に接続したときに起きる接地ループによるハム音を防止するのに役立つ場合 があります。

- **17. LIVE OUT LEVEL** このスイッチは、**LIVE OUT** のレベルを設定します。AMP に設定された場合、**LIVE OUTPUT** は、ステージ上のアンプに接続される用意ができています。LINE に設定された場合、ミキサーまたはレコーダーのラインレ ベル入力に接続される用意ができています。
- **18. GUITAR IN PAD** ほとんどのギターの場合は、このスイッチを OFF に設定することが適切です。**CLIP** ライトが点灯 する場合、POD X3 Live の入力が過負荷になっています。頻繁に起こるようであれば、ここの設定を ON にしてみます。こ れにより、アクティブピックアップを持つギター、またはキーボードやその他のソースが出力するホットな信号に対して適切な 入力回路に切り替わります。
- **19. オンボードペダル** このペダルの左にあるライトは、ペダルがワウエフェクト、音量ペダルまたは(両方が点灯している場 合)調整ペダル として働いているかを示しています。ワウとして操作している場合、ペダルの上部をつま先で強く押すこと で、ペダルの左にあるライト共に、ワウがオン・オフされます。

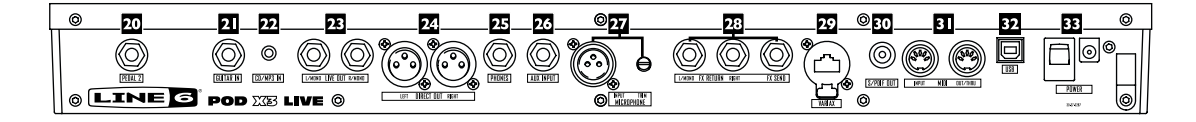

- **20. PEDAL 2** Line 6 EX-1 などの、標準エクスプレッションペダルを接続すると、音量ペダルまたはエフェクト調整機能を コントロールするように割り当てができます。
- **21. GUITAR IN** お使いのギターまたはベースをここに接続します。技術的には、これはモノラルでアンバランス接続で す。**GUITAR IN PAD** スイッチで、このジャックの感度を設定します。**入力**ページで、この入力がトーン 1、トーン 2 また は両方にフィードするかを割り当てます。
- **22. CD/MP3 IN** ここに CD プレーヤー、MP3 プレーヤー、ドラムマシンまたはその他のデバイスを接続すると、POD X3 Live の**PHONES**、**DIRECT OUT** および **LIVE OUT** で聞くことができます。
- **23. LIVE OUT** このアンバランス 1/4 インチコネクタは、POD X3 Live のサウンドをギターアンプ、レコーダー、ミキサー または PA システムに送ります。

**出力**表示ページで、スタジオまたはライブの使用にあわせて設定します。スタジオモードでは、アンバランス-10 dBV 入力で、 レコーダーに接続する用意ができています。ライブモードでは、スピーカーシュミレーションがなく、オンステージパワーアン プへの接続の用意ができています。どちらを選択しても、フロントパネルの **MASTER VOLUME** ノブで、これらのジャッ クの出力を設定します。さらに、どちらのジャックも、モノラル出力として使えます。

**24. DIRECT OUT –** これらのバランス SLR コネクタは、直接録音やライブで演奏する場合に、ハウスミキサーまたは PA に 直接送るのに最適なスピーカー/マイクロホン/ルームシュミレーションを含んだスタジオ品質のサウンドを常に提供しま す。

**システム**ページで、ハウスサウンドミキサーや PA に送られるレベルに影響を与えずに、アンプに送られる 1/4 インチ出 力に対してオンステージでの調整ができるように、これらの出力の MASTER VOLUME コントロールを無効にできます。

**25. PHONES –** ご近所(またはご家族)からの騒音の苦情を予防するには、ここにヘッドホンを接続します。音量は、**MASTER VOLUME** ノブで設定します。ヘッドホンを使用する場合、耳に装着する前に、ばかげた音量になっていないことを確認す ることが重要です。まずは、**MASTER VOLUME** ノブを 10 時ぐらいの位置から始め、そこから徐々に音量を上げてい きます。

#### **コントロールおよび接続**

- **26. AUX INPUT –** この 1/4 インチ入力は、2 台目のギター、マイクまたはその他ほとんどのオーディオソースに使えます。 **入力**ページで、この入力がトーン 1、トーン 2 または両方にフィードするかを割り当てます。
- **27. MICROPHONE INPUT および TRIM** マイクロホンをここに接続し、適切なレベルになるようにトリムコントロール を使います。**入力**ページで、この入力がトーン 1、トーン 2 または両方にフィードするかを割り当てます。
- **28. エフェクトループ** エフェクトループは、ラインレベルデバイスで最適の、約 19.5 ボルトのピークトゥピークで作動する、 モノラルの **FX SEND** とステレオの **FX RETURN** を提供しします。センドおよびリターンレベルを調整すれば、ほとん どのストンプボックスでもこのループが使えます。モノラルのリターンの場合は、**LEFT RETURN** ジャックを使います。ル ープは、プリまたはポストアンプモデルで使用でき、何も接続されていない場合は、POD X3 Pro は、サウンドが得られるよ うに自動的に無効に設定します。
- **29. VARIAX** この入力は、Line 6 Variax ギターまたはベースと POD X3 Live の間の、電源とダイレクトデジタルオーデ ィオ接続を提供します**入力**ページで、この入力がトーン 1、トーン 2 または両方にフィードするかを割り当てます。

Variax に接続されていない場合は、間違って 1/4 インチギターケーブルやその他の接続を挿入して損傷しないように、 必ずこのコネクタにプラスチック製の保護キャップを付けておいてください。Variax を接続する準備が整ったら、ジャックに 損傷を与えないよう、標準のイーサネットまたはその他のケーブルではなく、Line 6 から提供されている Variax 対応のケ ーブルのみをお使いください。

1 台ですべてのギターコレクションのサウンドを提供する Variax ファミリーのギターについては、www.line6.com を参 照してください。

- **30. S/PDIF 出力** このジャックは、**DIRECT OUT**信号の 24 ビットデジタルバージョンを出力します。**システム**設定画面 で、サンプルレートの選択とレベルの調整ができます。
- **31. MIDI** POD X3 Live をお使いの MIDI 機器に接続し、プリセットを選択するためのプログラム変更メッセージを送受信し ます。POD X3 Live の MIDI OUT は他のデバイスの MIDI IN に接続し、MIDI IN は他のデバイスの MIDI OUT に接続 します。総合的な MIDI CC 情報は、www.line6.com/manuals を参照してください。
- **32. USB 2.0** POD X3 Live の USB 2.0 ジャックは、USB 2.0 を装備しているコンピュータに直接接続して、以下の様 々なコンピュータの機能を使うことを可能にします。
	- Line 6 Monkey ソフトウェアは、ソフトウェアのインストールと更新を簡単にします。Line 6 Monkey で、ドライバソ フトウェアをインストールすると、POD X3 はコンピュータに USB を介して、8 個のオーディオ入力を提供します。
	- 1-2 はメイン信号で、POD X3 のデジタル信号の出力ページで設定します。
	- 3-4 は、トーン 1 のステレオ信号の左右です。
	- 5-6 は、トーン 2 のステレオ信号の左右です。
	- 7 は、トーン 1 に選択した入力の総和です。
	- 8 は、トーン 2 に選択した入力の総和です。

また、コンピュータで作成したオーディオに POD X3 のリアルタイム処理を加えて、POD X3 に直接接続したヘッドホンまた はパワースピーカーで聞くこともできます。

**32. 電源 –** 付属の PX-2 パワーパックを接続し、POD X3 Live の電源を入れるには、ここのスイッチをオンにします。

#### **クラブに加わってください!**

**www.line6.com/club** からオンライン登録をし、以下を提供している All Access クラブに加入してください。

- 無料の iTunes および MP3 ジャムトラック。
- 無料の GarageBand、Acid、Reason、その他のためのループ。
- 無料の LA セッションプロによるギターレッスン。
- 無料のコードおよびスケール練習ツール。
- コンテストや特別オファーの上方。
- ディスカッションフォーラム、ソフトウェアアップデートおよびその他へのアクセス。

#### **POD X3 Pro**

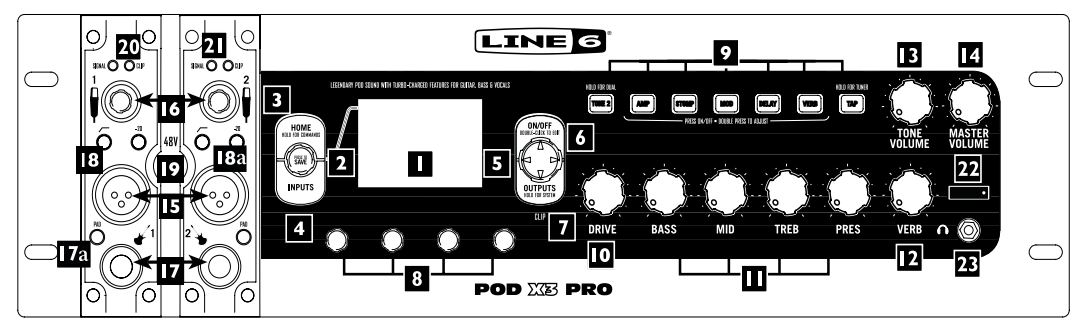

**1. ディスプレイ –** この LCD(液晶画面:liquid crystal display)が、POD X3 Pro のパワーへの窓になります。 ここには(2)種類の「ページ」が表示されます。

**ホームページ** – 「Tone Path」ホームページには、すばらしいトーンをお届けするために働いている、すべてのデジタ ル処理「ブロック」が表示されています。ユーザープリセットのため、プリセットが保存されているバンクとチャンネルを表 示している、「Big User」ホームページに切り替えることもできます。現在のプリセットにロードされているトーン名と、プリ セットが保存されているバンクおよびチャンネル番号が表示されています。**Home** ボタンを押すことで、いつでもホー ムページに移動できます。繰り返し **HOME** ボタンを押すことで、2 種類のホームページを切り替えることができます。

**編集ページ –** 処理ブロックまたは設定ページで調整可能なすべてのパラメータが表示されます。

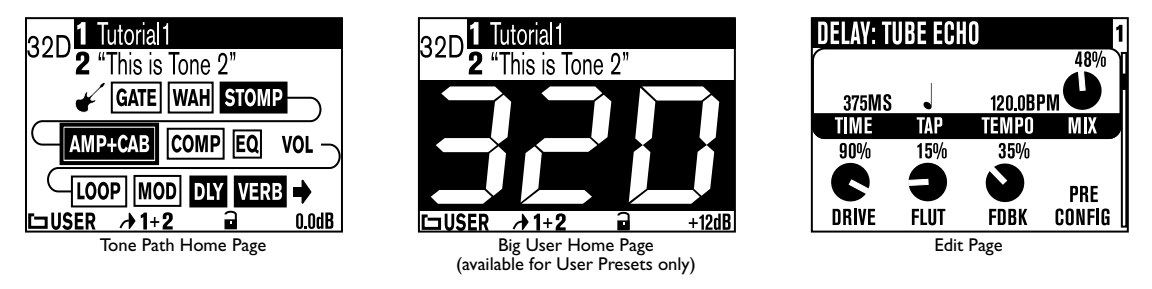

**2. 選択ノブ –** 現在表示されているページにより、様々なことがこのノブを回すことでできます。

**選択ノブ ホームページ –** 回して、プリセットを選択します。

**編集ページ –** 回して、別のモデルを選択します。これは、アンプ、ストンプ、モジュレーション、ディレイ、リバーブおよびワ ウの編集ページで使えます。

また、このノブを押して、自分で調整したサウンドを POD X3 Pro に保存できます。押して、何を、どこに保存するかを選択 して、もう一度ボタンを押すだけで、保存が終了します。

- **3. HOME/HOLD FOR COMMANDS** 押すと、ホームページに戻ります。ユーザープリセットでは、繰り返し 押すことで、Tone Path ホームページと Big User ホームページを切り替えます。2 秒間押し続けると、コマンド ページに移動します。
- **4. INPUTS** 押すと、どの入力を使うかを設定する、入力設定ページに移動します。
- **5. 4 方向ナビゲーション** 現在に表示されているページにより、押すと様々なことができます。

**ホームページ – 上**、**下**、**左** そして **右**を押して、処理ブロックをナビゲートします。

**編集ページ – 上** および **下** を押して、使用可能なパラメータの列を移動します。また、**左** および **右**を押して、前のおよび次 の編集ページに移動できます。

- **6. ON/OFF** 押して、選択されている処理ブロックをオン・オフします(ボタンが点灯して、ホームページのブロックが黒くなっ ていると、ブロックがオンの状態です)。2 度押しすると、そのブロックのパラメータを微調整できる、処理ブロックの編集ペ ージに移動します。編集ページを終了してホームページに戻るには、 **HOME** ボタンを押します。
- **7. OUTPUTS/HOLD FOR SYSTEM** 押すと、接続されている機器に合わせて POD X3 Pro を設定するための、出 力設定ページに移動します。これは、POD X3 Pro で最高のサウンドを得るために、とても重要な手順です。2 秒間押し続 けると、システム設定ページに移動します。
- **8. マルチファンクションノブ** このノブとディスプレイで対応しているパラメータを調整するのに回します。

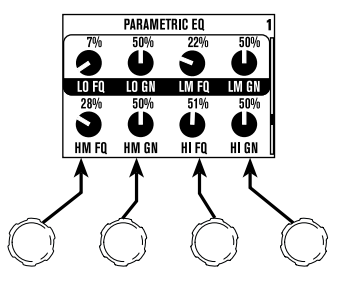

**9. キーパッド –** これらのボタンは、以下のことを可能にしてくれます。

**TONE 2/HOLD FOR DUAL –** 押すと、トーン 1 とトーン 2 を切り替えます(ボタンが点灯しているときは、トーン 2 が編集されています)。デュアルトーンをオン・オフするには、押し続けます。

**AMP、STOMP、MOD、DELAY、VERB –** 押すと、アンプ、ストンプ、モジュレーション、ディレイおよび リバーブ処理ブロックをオン・オフします(ブロックは、ボタンが点灯しているとオンです)。ブロックを調整するには、このボタ ンを 2 度押しします。例えば、**STOMP** ボタンをすばやく 2 回押すと、瞬時にストンプボックス編集ページに移動します。 編集ページを終了してホームページに戻るには、 **HOME** ボタンを押します。

**TAP/HOLD FOR TUNER –** POD X3 Pro は、ディレイおよびモジュレーションエフェクトの時間とスピー ドをコントロールするのに、このボタンをただタップするだけですむようになっています。ここを何回かタップするだけ で、そのテンポに「ロック」するように設定されているエフェクトは、タップに合うように変更されます。エフェクトの 編集ページには、テンポパラメータが表示されますので、タップしたテンポの正確な数値が確認できます。これは タップ設定を正しい値にほんの少し調整しようとするのに**、**特に有効です。

**TAP** ボタンを 2 秒間押し続けると、チューナーが実行されます。オプションの FBV フットコントローラで、フットスイッチに よるチューナーの実行も追加できます。

**10. DRIVE –** 選択されたアンプモデルの入力をどれだけ強くドライブするかをコントロールします。非マスター音量ギターア ンプの入力音量コントロールと同様に、高く設定するほど「歪み」が増えていきます。

このノブは、**トーンコントロール**、**REVERB** および **TONE VOLUME** ノブと共に、トーン 1 または トーン 2 の内、現在 選択されているトーンを調整します。

- **11. トーンコントロール BASS**、**MIDDLE**、**TREBLE**、**PRESENCE**。その他のギターアンプと同様です。アンプモデル を変更した場合に、選択したアンプモデルで倣っているオリジナルのアンプのコントロールと同様なコントロールの反応と 双方向性に変更されます。
- **12. VERB** このノブを回して、現在選択されているトーンのリバーブレベルを設定します。
- **13. TONE VOLUME** このノブは、現在のトーンの相対的な音量レベルをコントロールします。
- **14. MASTER VOLUME** これは、POD X3 Pro 全体の出力レベルをコントロールし、ヘッドホンレベルも設定しま す。**MASTER VOLUME** レベルを変更してもトーンは変更されませんので、どのような音量レベルでも必要なトーンが 得られます。設定を POD X3 Pro のメモリーロケーションに保存しても、この設定は保存されません。
- ラインレベルデバイス(レコーダー、ミキサー、PA など)に送り込む場合、一般的に POD X3 Pro は、**MASTER VOLUME** コントロールを最大に設定すると、S/N 比が最適になります。**MASTER VOLUME** が低いために、補正のためミキサー またはレコーダーの出力を上げてしまうと、不要な雑音が余計に混ざる可能性があります。レコーディング、ミキシングまたは その他のスタジオデバイスに接続するときに、**MASTER VOLUME** を最大に設定することを可能にするには、POD X3 Pro の出力をマイクロホンやギターレベル入力ではなく、**ラインレベルに接続します**。ラインレベル入力であれば、POD X3 Pro の **MASTER VOLUME** を最大(またはその近く)まであげることができ、最適なサウンドを得ることができる はずです。デバイスに、マイク/ラインレベル入力として機能する入力がある場合、レベルを設定するときに、この入力のト リムを最小に設定し、POD X3 Pro の **MASTER VOLUME** を最大に設定します。
- **15. マイクロホン入力** ここにマイクロホンを接続します。**入力**ページで、この入力がトーン 1、トーン 2 または両方にフィード するかを割り当てます。
- **16. トリムコントロール トリムコントロール**を使って、正しい健康的なレベルにします。
- **17. ギター入力** お使いのギターまたはベースをここに接続します。これは、モノラルでアンバランス接続です。**入力**ページで、 この入力がトーン 1、トーン 2 または両方にフィードするかを割り当てます。
- **17a.ギター入力 PAD** アクティブピックアップを持つギターや高出力のソースを接続する場合、この PAD をオンにしてギタ ー入力ジャックに入力する高出力信号に対処します。
- **18. ローカットフィルター –** マイクロホン入力に、ローカットフィルターを適用するには、このボタンを押します。これは、マイクロホ ンソースからのごろごろ音を除去するために、75Hz 以下をカットします。
- **18a.マイクロホンパッド** ホットマイクを使用する場合、このパッドを実行し、マイク入力を -20dB 減衰します。
- **19. ファントムパワー –** このボタンを押すと、両方のチャンネルストリップマイク入力で 48V のファントムパワーをアクティベ ートします。ファントムパワーがアクティベートされると LED が点灯します。

- **20. CLIP ライト** このライトは、チャンネルストリップマイクまたはギター入力で入力クリッピングが感知されると点 灯します。クリッピングを予防するには、マイクパッドまたはギターパッドを実行するか、POD X3 Pro に接続してい るデバイスの出力レベルを減少させます。3•5ページの項目 15 で記載されているとおり、TONE VOLUME の クリッピング用の CLIP ライトが、OUTPUTS ボタンの下にあります。
- **21. SIGNAL 提示 LED この LED は、入力信号がある場合に点灯します。**
- **22. 電源スイッチ** POD X3 Pro をオンにするのに使います。
- **23. ヘッドホン** ご近所(またはご家族)からの騒音の苦情を予防するには、ここにヘッドホンを接続します。音量は、**MASTER VOLUME** ノブで設定します。ヘッドホンを使用する場合、耳に装着する前に、ばかげた音量になっていないことを確認す ることが重要です。まずは、**MASTER VOLUME** ノブを 10 時ぐらいの位置から始め、そこから徐々に音量を上げてい きます。

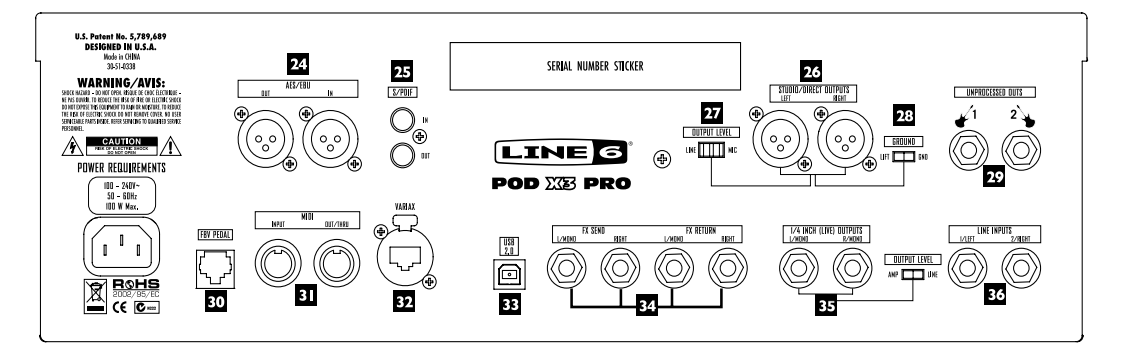

- **24. AES/EBU IN/OUT AES/EBU OUT** ジャックは、**DIRECT OUT** 信号の 24 ビットバージョンを出力します。**シス テム**設定画面で、サンプルレートの選択とレベルの調整ができます。**AES/EBU IN** ジャックは、24 ビットデジタルオーデ ィオを受信します。
- **25. S/PDIF IN/OUT S/PDIF OUT** ジャックは、**DIRECT OUT** 信号の 24 ビットバージョンを出力します。**シス テム**設定画面で、サンプルレートの選択とレベルの調整がでます。**S/PDIF IN** ジャックは、24 ビットデジタルオー ディオを受信します。
- **26. STUDIO/DIRECT OUTPUTS** これらのバランス SLR コネクタは、スタジオでのプロ品質のサウンドまたは ライブで演奏する場合に、ハウスミキサーまたは PA に直送るのに最適なスピーカー/マイクロホン/ルームシュミレーシ ョンを提供します。
- **27. OUTPUT LEVEL** このスイッチを使って、POD X3 Pro の XLR DIRECT OUTPUTS の出力レベルを MIC または LINE に設定します。
- **28. DIRECT OUTPUTS GROUND LIFT** このスイッチは、POD X3 Pro の XLR DIRECT OUT の接地を解除するこ とを可能にします。これはり、その他の接地済み機器に接続したときに起きる接地ループによるハム音を防止するのに役立 つ場合があります。

- **29. LINPROCESSED OUTS これらのアンバランス 1/4 インチコネクターは、POD X3 Pro ギター入力からタップし** た、未処理のギター信号を提供します。これは、リアンプする場合や、ギタートラックをプラグインを使って処理したりする場 合の録音に最適です。
- **30. FBV ペダル** FBV、FBV Shortboard または FBV Express などの、オプションのフットコントローラをここに接続しま す。システムページで、すべて設定できます。
- **31. MIDI** POD X3 Pro をお使いの MIDI 機器に接続し、プリセットを選択するためのプログラム変更メッセージを送受信し ます。POD X3 Pro の MIDI OUT は他のデバイスの MIDI IN に接続し、MIDI IN は他のデバイスの MIDI OUT に接続 します。
- **32. VARIAX** この入力は、Line 6 Variax ギターまたはベースと POD X3 Pro の間の、電源とダイレクトデジタル オーディオ接続を提供します**入力**ページで、この入力がトーン 1、トーン 2 または両方にフィードするかを割り当てます。

Variax に接続されていない場合は、間違って 1/4 インチギターケーブルやその他の接続を挿入して損傷しないように、 必ずこのコネクタにプラスチック製の保護キャップを付けておいてください。Variax を接続する準備が整ったら、ジャックに 損傷を与えないよう、標準のイーサネットまたはその他のケーブルではなく、Line 6 から提供されている Variax 対応のケ ーブルのみをお使いください。

1 台ですべてのギターコレクションのサウンドを提供する Variax ファミリーのギターについては、www.line6.com を参 照してください。

- **33. USB 2.0** POD X3 Pro の USB 2.0 ジャックは、USB 2.0 を装備しているコンピュータに直接接続して、以下の様々 なコンピュータの機能を使うことを可能にします。
	- Line 6 Monkey ソフトウェアは、ソフトウェアのインストールと更新を簡単にします。Line 6 Monkey で、ドライバソ フトウェアをインストールすると、POD X3 Pro はコンピュータに USB を介して、8 個のオーディオ入力を提供します。
	- 1-2 はメイン信号で、POD X3 Pro のデジタル信号の**出力**ページで設定します。
	- 3-4 は、トーン 1 のステレオ信号の左右です。
	- 5-6 は、トーン 2 のステレオ信号の左右です。
	- 7 は、トーン 1 に選択した入力の総和です。
	- 8 は、トーン 2 に選択した入力の総和です。

また、コンピュータで作成したオーディオに POD X3 Pro のリアルタイム処理を加えて、POD X3 Pro に直接接続したへ ッドホンまたはパワースピーカーで聞くこともできます。

**34. エフェクトループ –** エフェクトループは、ラインレベルデバイスで最適の、約 19.5 ボルトのピークトゥピークで作動する、ス テレオの **FX SEND** ジャック 2 個とステレオの **FX RETURN** ジャック 2 個を提供しします。センドおよびリターンレベ ルを調整すれば、ほとんどのストンプボックスでもこのループが使えます。モノラルのリターンの場合は、**LEFT RETURN** ジャックを使います。ループは、プリまたはポストアンプモデルで使用でき、何も接続されていない場合は、POD X3 Pro は、サウンドが得られるように自動的に無効に設定します。

- **35. 1/4 INCH (LIVE) OUTPUTS** これらのアンバランスジャックは、POD X3 Pro のサウンドをギターアンプ、レコー ダー、ミキサーまたは PA に送ります。1/4 インチジャックの右にあるスイッチで AMP または LINE 用の出力レベルを選 択できます。
- **出力**表示ページで、スタジオまたはライブの使用にあわせて設定します。スタジオモードでは、アンバランス-10 dBV 入力で、 レコーダーに接続する用意ができています。ライブモードでは、スピーカーシュミレーションがなく、オンステージパワーア ンプへの接続の用意ができています。どちらを選択しても、フロントパネルの **MASTER VOLUME** ノブで、これらのジャ ックの出力を設定します。さらに、どちらのジャックも、モノラル出力として使えます。
- **システム**ページで、ハウスサウンドミキサーや PA に送られるレベルに影響を与えずに、アンプに送られる 1/4 インチ出力に対 してオンステージでの調整ができるように、これらの出力の MASTER VOLUME コントロールを無効にできます。
- **36. LINE INPUT –** これら 2 個のアンバランス 1/4 インチ入力は、2 台目のギターまたはその他ほとんどの楽器やライン 入力で使えます。**入力**ページで、これらの入力がトーン 1、トーン 2 または両方にフィードするかを割り当てます。

#### **クラブに加わってください!**

**www.line6.com/club** からオンライン登録をし、以下を提供している All Access クラブに加入してください。

- 無料の iTunes および MP3 ジャムトラック。
- 無料の GarageBand、Acid、Reason、その他のためのループ。
- 無料の LA セッションプロによるギターレッスン。
- 無料のコードおよびスケール練習ツール。
- コンテストや特別オファーの上方。
- ディスカッションフォーラム、ソフトウェアアップデートおよびその他へのアクセス。

# **使い方、トーンおよびチューナー**

POD X3、POD X3 Live および POD X3 Pro は、トーンを調整して、想像できる限りのサウンドを創造することを可能にして くれます。最も重要なことは、サウンドを完全にコントロールする方法を想像を絶するほど簡単にしたことです。すべては、ホーム ページから始まります。

# **ホームページ**

POD X3、POD X3 Live および POD X3 Pro のホームページへは、**HOME** ボタンを押すことで、いつでも移動できます。実 際には、2 バージョンのホームページがあります。「Tone Path」ホームページと「Big User」ホームページです。

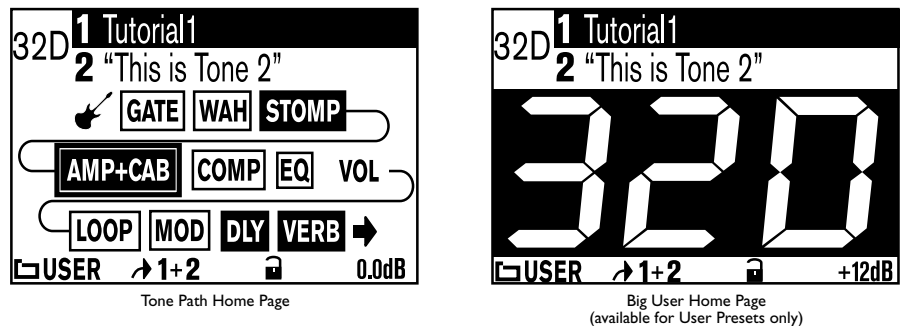

現在ロードされているプリセットがユーザーフォルダからのものであれば、**HOME** ボタンを繰り返し押すことで、これら 2 種類 のホームページの表示を切り替えることができます。それ以外の場合は、Tone Path ホームページのみが利用可能です。Big User ホームページは、どのユーザープリセットがロードされているかを、クリアに表示するので、ステージ上などでとても便利で す。

トーン名の左には、ユーザープリセットの場合、トーン名はバンクおよびチャンネル番号(例えば「32D」)で表されるか、その他の プリセットフォルダのどれかの場合は、単に数字で表されます。

Tone Path ホームページは、このすばらしいトーンをお届けするのに働いているすべてのデジタル処理「ブロック」を含む、トー ンパスを表示しています。このブロックには、以下が含まれます。

- 
- GATE MOD
- WAH DLY
- STOMP VERB
- 
- COMP
- AMP+CAB LOOP(POD X3 Live および Pro)
	-
	-
	-
- EQ VOL(常にオン)

パスのそれぞれのブロックは、選択し、オン・オフでき(VOL を除く)、お好みに合わせて調整できます。**ホームページ**からブロック を選択するには、**4 方向ナビゲーション**ボタンを使い、必要なものを選択します。ブロックが選択されると、下図のように回りにフ レームが表示されます。

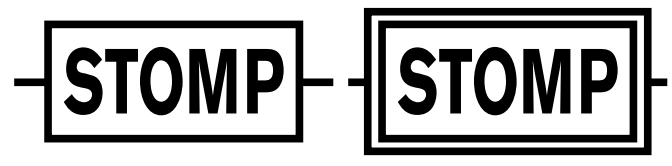

Block not selected Block selected ブロックを選択した後に、**ON/OFF** ボタンを押して、ブロックをオン・オフすることができます。ブロックの色で、そのブロックがオ フ(非アクティブ)になっているか、オン(アクティブ)になっているかが判断できます。

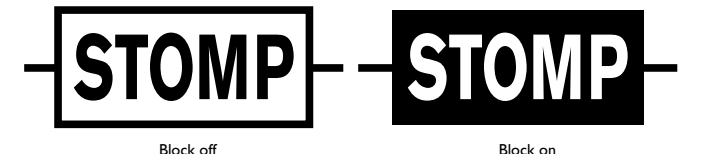

ブロックを調整するには、ブロックを選択した後に**ON/OFF** ボタンを 2 度押しします。こうすることで編集ページが開き、**選択**ノ ブでモデルを選び(使用可能な場合)、**マルチファンクション**ノブで対応するパラメータを必要に応じて変更できます。

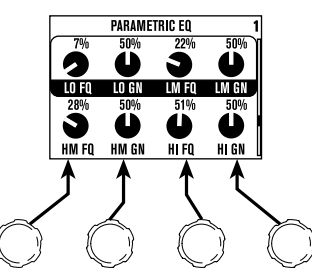

編集ページに複数の行または複数のページがある場合、**上** または **下**ボタンを使って、すべてにアクセスできます。

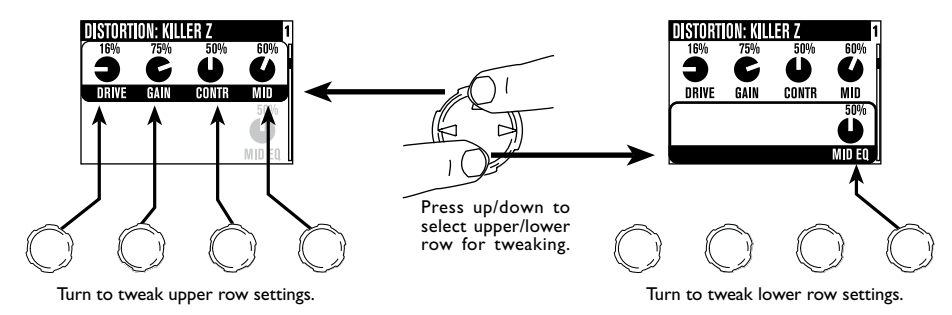

どの編集ページからでも、**左** または **右**ボタンを使って、以下の順番で別の編集ページへ移動できます。

AMP>STOMP>MOD>DLY>VERB>GATE>COMP>EQ>WAH>VOL>LOOP(POD X3 Live および POD X3 Pro のみ)

編集ページからホームページへ戻るには、**HOME** ボタンを押すか **ON/OFF** ボタンを 2 度押しします。

また、POD X3 および POD X3 Pro の**キーパッド**および POD X3 Live の**フットスイッチ**を使ってブロックを直接編集したり オン・オフしたりできます。やり方はご承知のとおり、ブロックをオン・オフするには押して、調整するには 2 度押しします。

これらのブロックのほとんどは、プレまたはポストとして設定できますので、どこに割り当てられているかにより、表示が視覚的に 変更されます。

#### **デュアルトーンコンセプト**

POD X3、POD X3 Live および POD X3 Pro のもっとも強力な機能として、デュアルトーン機能があります。デュアル トーンとは何だとお聞きですか?POD X3、POD X3 Live および POD X3 Pro では、実際に 2 個の完全に独立した トーンパスがあります。これにより、以下のことが可能になります。

2 個の別々の入力、例えばギターとマイクロホン、を同時に完全に独立した 2 個のトーンで処理できます。これらのことを、 トーンの「ペア」と呼んでいます。

または

単一の入力に対して、完全に独立した 2 個のトーンを使用します。これは、2 台のアンプを同時に走らせているようなもので す。このトーンのことを、「ブレンド」と呼んでいます。

または

ひとつのサウンドをトーン 1 として設定、別のサウンドをトーン 2 として設定して、ディレイやリバーブトライアルなども含め て、シームレスにそれらを切り替えることができます。これらのことを、「交互」トーンと呼んでいます。

POD X3、POD X3 Live および POD X3 Pro でデュアルトーンを設定するには、基本的に 3 ステップあります。

1. 入力の割り当て。それぞれのトーンに入力を割り当てるには、**INPUTS** ボタンを押し、トーン 1 およびトーン 2 の入力 として使う入力または入力の組み合わせを選択します。

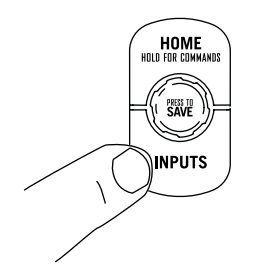

2. **TONE 2** ボタン(POD X3 または POD X3 Pro)、または **TONE 2** フットスイッチ(POD X3 Live)を 2 秒間押し つづけて、両方のトーンを同時にまたは片方だけをオンにするかを選択します。

**使い方、トーンおよびチューナー**

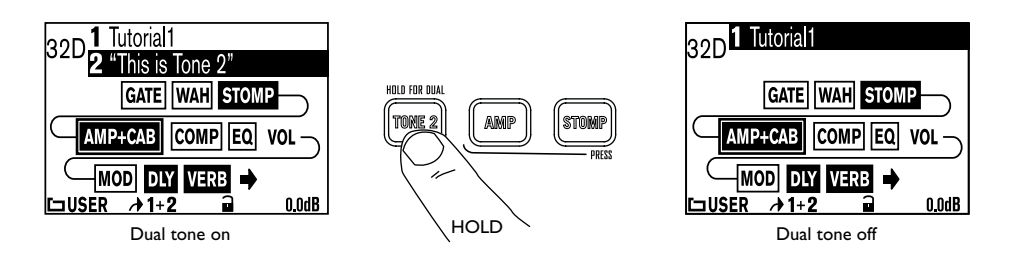

3. トーンを調整します。ホームページで、**TONE 2** ボタン(POD X3 または POD X3 Pro)を軽く押すか、**TONE 2** フッ トスイッチを踏み込むことで、トーン 1 とトーン 2 を切り替えることができます。希望するほうに切り替えたら、前述のと おりブロックの選択、オン/オフの切り替え、調整そしてノブを回すことができます。

トーン 1 が選択された場合、トーン 1 の名前が反転します。トーン 2 が選択された場合、トーン 2 の名前が反転しま す。

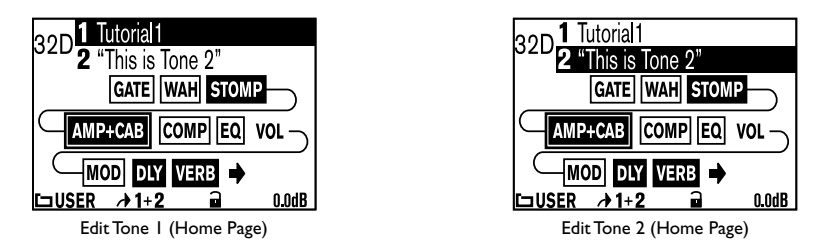

ブロックの編集ページでは、**TONE 2** ボタン(POD X3 および POD X3 Pro)を押すか、**TONE 2** フットスイッチ (POD X3 Live)を踏むことで、それぞれのトーンのブロックを切り替えることができます。

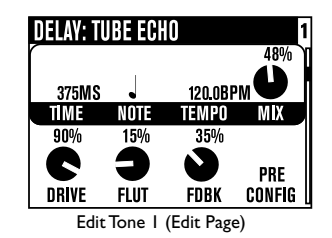

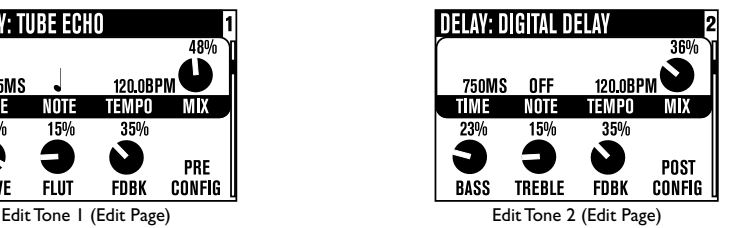

注記: ステップ 2 と 3 に記述してある、デュアルトーンの機能は、オプションの FBV または FBV Shortboard でコントロールで きます。このセットアップの詳細については、6•6 ページを参照してください。

#### **トーンの音量コントロール**

- **• TONE VOLUME** ノブで、現在選択されているトーンの音量を調整します。トーン 1 とトーン 2 の間で正しいバランスを とるのに、このコントロールを使います。
- ホームページより、最も右の**マルチファンクション** ノブで、トーン 1+トーン 2 の音量を調整できます。**CLIP**ライトが点灯 する場合、このコントロールを少し下げます。このレベルは、それぞれのプリセットに保存され、呼び出されます。

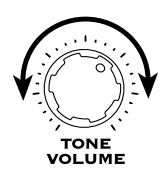

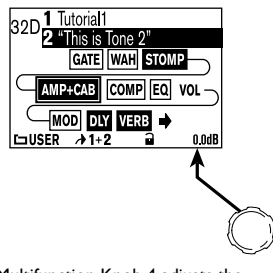

Tone Volume adjusts the volume of the currently selected Tone.

Multifunction Knob 4 adjusts the volume of both Tones at once.

お気に入りのサウンドは、目いっぱい大きな音量で演奏しながらも、リードとリズムサウンドの間、クリーンと歪みを加えたサウンドの 間、またその他のサウンドなどの間では、ちゃんと音量を変えたいと思っていませんか?分かりました、ではぴったりのバランスを見 つけるには、まずお気に入りの「クリーン」なサウンドから始めます。

楽器を目いっぱいかき鳴らしたときに、**CLIP** インジケータが点灯しない程度に、音量を最大限上げ、それをそのように保存します。 次に、それぞれに切り替えてみて、音量が大きすぎるものがないかを確認して、その他にあわせて少し音量を下げます。

その次に、「歪んでいる」トーンとリードトーンを選択し、クリーンなサウンドを比較して、このクリーンなサウンドに合わせて音量を下 げた設定を保存します。

これで、POD X3、POD X3 Live および POD X3 Pro を使う時に、**MASTER VOLUME** レベルをお好みにあわせて設定する だけで、不愉快な音量の違いを経験せずに様々なサウンドに切り替えることができます。

# **プリセットフォルダ**

POD X3、POD X3 Live および POD X3 Pro には、幅広いスタイルをカバーする 350 以上のプリセットが含まれています。 このプリセットには、ボタンひとつで呼び出せる完全なアンプおよびエフェクトのセレクションと設定が含まれています。これらの プリセットでは、自分でカスタム化したトーンを保存しておける 128 のユーザーロケーションがあります。

以下のプリセットのフォルダがあります。

- USER:ここには、どのようなプリセットも保存できます(総数 128)
- LO GAIN:エレキギター用(30)
- HI GAIN:エレキギター用(30)
- FX HVY:エレキギター用(20)
- SONGS:エレキギター用(40)
- BLENDS:エレキギターのデュアルトーンブレンド用(30)

- PAIRS:個別入力のデュアルトーンペア用(30)
- ACOUST:アコースティックギター用(15)
- BASS:ベースギター用(40)
- VOCAL:ボーカル用(15)

POD X3、POD X3 Live および POD X3 Pro は、デュアルトーン機能があるので、それぞれのプリセットには、トーン 1 とトー ン 2 の両方の設定が保存されるということを覚えておくことも需要です。実際には、それぞれのプリセットではトーン 1 とトーン 2 は、別々の名前で保存されています。これは、プリセットを呼び出すときにとても便利になります。

# **プリセットの呼び出し**

プリセットライブラリから、プリセットを呼び出す方法はいくつかあります。「完全」なプリセット(トーン 1 とトーン 2 の両方)を同時 に呼び出すには、以下の手順に従います。

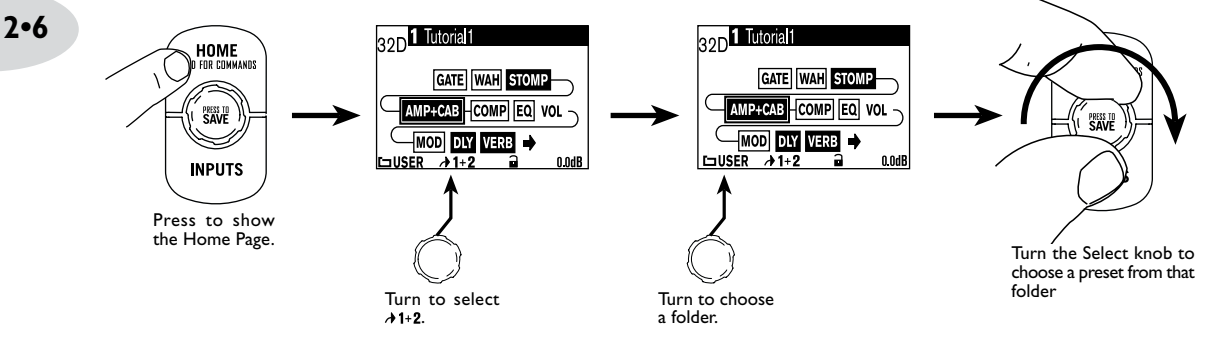

トーン 1 のみを呼び出すことも選択できます。

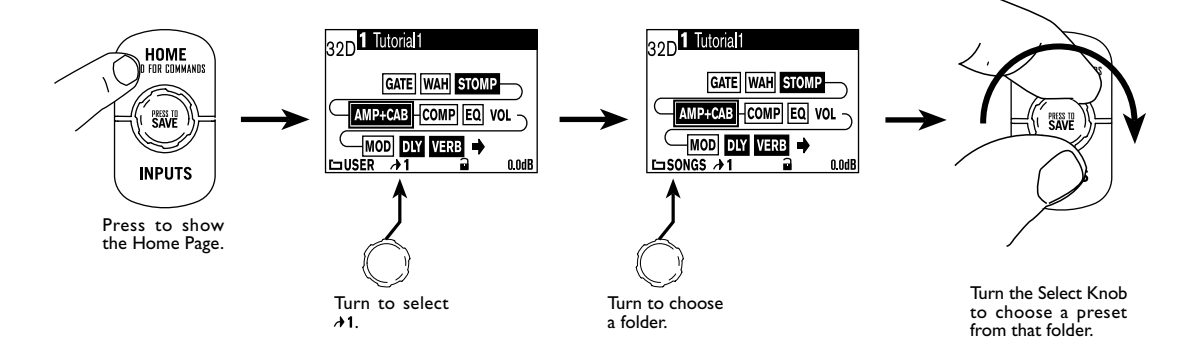

またはトーン 2 のみ。

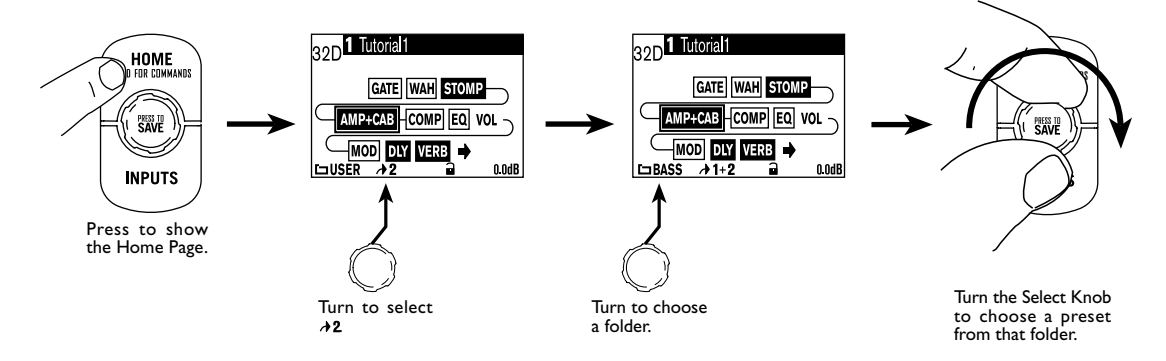

注記:また POD X3 および POD X3 Pro のユーザープリセットを、オプションの Line 6 FBV、FBV Shortboard または FBV Express を使って呼び出すこともできます。

# **POD X3 Live でユーザープリセットを呼び出す**

POD X3 Live のフットスイッチを使って、足で 128 個のユーザープリセットを呼び出すことができます。とても簡単で す。**BANK UP** または **BANK DOWN** フットスイッチを踏み、必要なバンク(1~32)を選択して、**A**、**B**、**C** または **D** フットス イッチで、そのバンクからプリセット(A~D)を選択します。**A**、**B**、**C** または **D** を踏むと同時に、プリセットがロードされます。

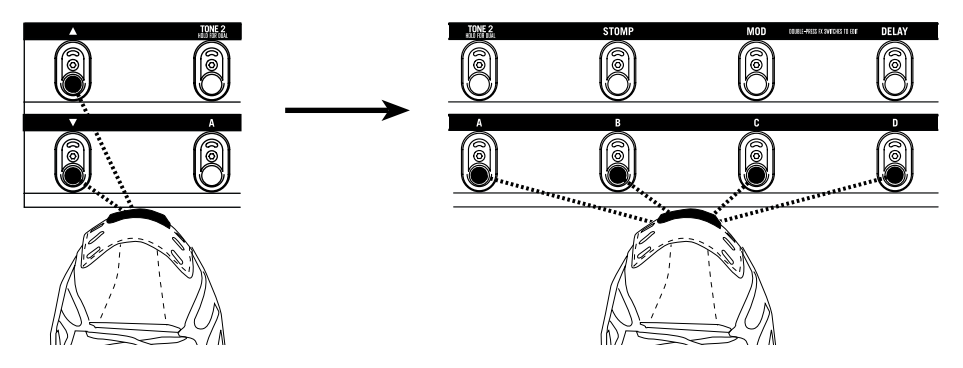

#### **トーン 2 をロックする**

新しいプリセットをロードするときに間違えてトーン 2 を上書きしてしまうことを防止するため、ホームページからトーン 2 をロッ クすることができます。これは、トーン 1 でギタープリセットを呼び出したりするときに、ボーカル用に使っているトーン 2 が変更 されてしまわないようにするなどで、とても便利です。

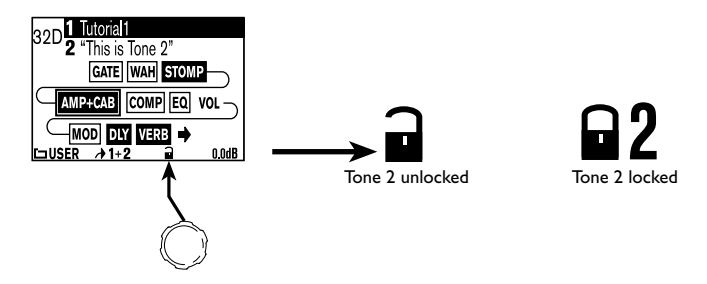

**2•8**

## **トーンを保存する**

POD X3、POD X3 Live および POD X3 Pro のプリセットのどれでもを編集または独自に新しいプリセットを作り、128 個の ユーザープリセットロケーションに保存できます。

プリセットを保存するには、以下の手順に従います。

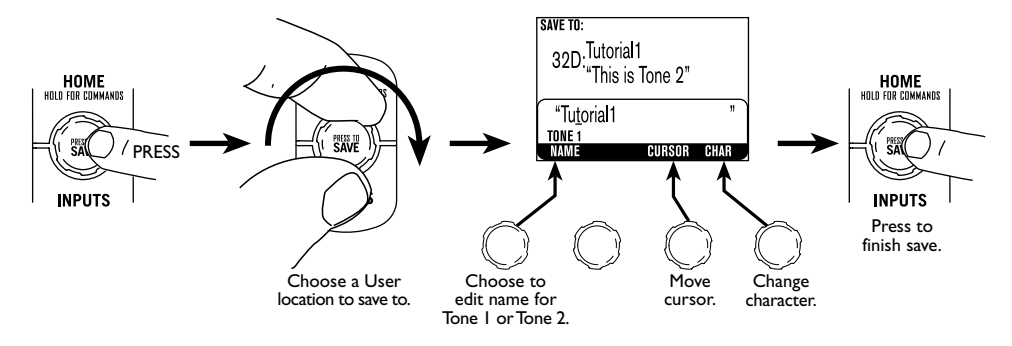

#### **チューナー**

**TAP** ボタンまたはフットスイッチを 2 秒間押し続けると、チューナーモードに入ります。トーン 1 用のデジタル半音チューナー が瞬時に始まります。ディスプレイは、以下のように変更されます。

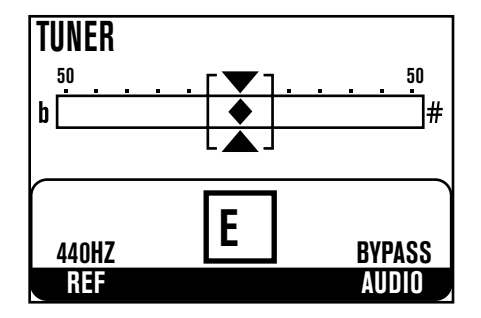

チューニングが狂っているかもしれない弦の音をはっきりと聞くために、すべてのアンプモデルおよびエフェクト処理を バイパスすることもできます。

ギターで音階を引くと、それがどの音階であるかをディスプレイに表示します。すべての半音の音階は、フラットとして表示されま すので、例えば G# ではなく Ab として表示されます。チューニングしようとしている弦を弾いてみて、音がシャープまたはフラッ トに振れるようにチューニングペグを回すと、小さなダイアモンドがシャープに振れると右に、フラットに振れると左に移動します。 チューニングがぴったりになると、小さなダイアモンドは中央に落ち着きます。

**REF –** A=440Hz 以外の基準点を使いたいですか?「REF」ノブを回して、基準周波数を 425~455Hz のどこかに設定 します。この設定は保存され、POD X3、POD X3 Live および POD X3 Pro の電源を入れるたびに設定しなおす必要は ありません。

**AUDIO –** 通常は、チューニング中にオーディオをミュートしますが、音を聞きながらチューニングをしたい場合、**AUDIO** ノ ブを回して、MUTE と BYPASS を切り替えます。

**TAP** ボタンまたはフットスイッチを押すと、現れたときと同じように、チューナーは瞬時に終了します。

**参考:トーンを調整する**

**AMP+CAB**

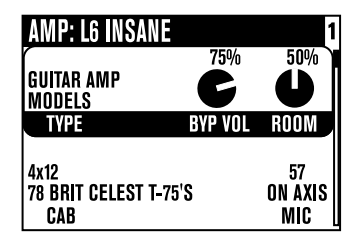

**TYPE –** このノブを回して、ギターアンプモデル、ベースアンプモデルまたはプリアンプモデルを選択します。

**選択ノブ –** TYPE が選択されたら、選択ノブを回して、アンプモデルを選択します。モデル名が、ディスプレイの上部に表示され ます。

**CAB –** 使用可能なキャビネットモデルを選択します。使用可能なキャビネットモデルは、選択されているアンプモデルによりま す。

**MIC –** マイクロホンの選択を変更します。

**ROOM -** サウンドに入れる「ルームトーン」の量を調整します。設定を低くすることで、バーチャルマイクロホンをバーチャルキャ ビネットのそばに近づけたサウンド(屋内でサウンドがエコーするときの初期反射が少しだけ聞こえる)が得られます。設定を高く することで、初期反射を増やし、マイクロホンをキャビネットから離したような効果が得られます。

**BYP VOL -** AMP+CAB ブロックがオフに設定されたときの音量である、バイパス音量を設定します。AMP+CAB ブロックがオンの状態の音量には影響を与えません。

#### **トーンコントロール**

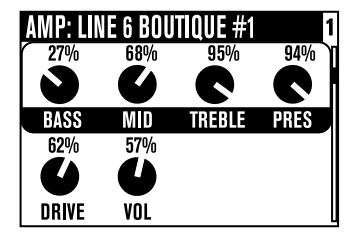

トーンコントロールは、現在ロードされているアンプモデルの全体的なトーンを調整します。これらのコントロールは、 それぞれのアンプモデルに合わせて個別に作成されていますので、それぞれの反応と相互性は、選択されているアンプ モデルにより違いがあることを認識してください。ギターとベースアンプモデルでは、これらは POD X3、POD X3 Live および POD X3 Pro のフロントパネルにある個別の**トーンコントロール**ノブに対応しています。

**瞬間的な表示:**フロントパネルで、実際のトーンコントロールノブが調整された場合、この編集ページが表示され、コントロールを 調整した場合の設定が表示されます。2 秒間何も操作をしないと、ディスプレイは前の状態に戻ります。

#### **参考:トーンを調整する**

ギターアンプモデルトーンコントロール:

**BASS –** 低音域トーンコントロール。

**MID –** 中音域トーンコントロール。

**TREBLE –** 高音域トーンコントロール。

**PRES –** トーンを明るくするプレゼンスコントロール。

**DRIVE –** 選択したアンプモデルの入力を、どれだけドライブしてるかのコントロール。ノンマスターギターアンプの音量コ ントロールと同様に、設定を炊く区すると、「ゆがみ」も増えます。

**VOL –** 現在のトーンの相対的な音量をコントロールします。様々なトーン間のバランスをとるのにこれが使えますが、一般的 に、最良の S/N 比を得るために、この設定はできるだけ高い設定にしておきます。

ベースアンプモデルトーンコントロール:

**BASS –** 低音域トーンコントロール。

**LO MID –** 低中音域トーンコントロール。

**HI MID –** 高中音域トーンコントロール。

**TREBLE –** 高音域トーンコントロール。

**DRIVE –** 選択したアンプモデルの入力を、どれだけドライブしてるかのコントロール。ノンマスターギターアンプの音量コ ントロールと同様に、設定を炊く区すると、「ゆがみ」も増えます。

**VOL –** 現在のトーンの相対的な音量をコントロールします。様々なトーン間のバランスをとるのにこれが使えますが、一般的 に、最良の S/N 比を得るために、この設定はできるだけ高い設定にしておきます。

プレアンプアンプモデルトーンコントロール:

**BASS & FREQ –** 低音域トーンコントロール、レベルおよび周波数。

**LO MID & FREQ –** 低中音域トーンコントロール、レベルおよび周波数。

**LMID –** 回して、低中音域周波数で 1X または 10X を選択します。

**HI MID & FREQ –** 高中音域トーンコントロール、レベルおよび周波数。

**HMID –** 回して、高中音域周波数で 1X または 10X を選択します。

**HI PASS –** ハイパスフィルター周波数。

**LO GN & FQ –** 低周波数シェルフトーンコントロール、レベルおよび周波数。

**LM GN & FQ –** 中周波数ピークトーンコントロール、レベルおよび周波数。

**MID GN & FQ –** 中音域ピークトーンコントロール、レベルおよび周波数。

**HM GN & FQ –** 高中音域ピークトーンコントロール、レベルおよび周波数。

**HI GN & FQ –** 高周波数シェルフコントロール、レベルおよび周波数。

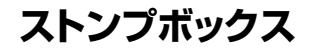

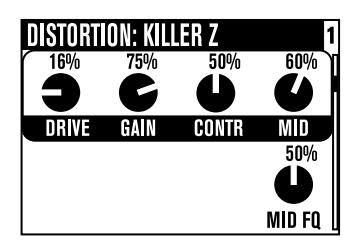

ストンプボックスを使わないギタリストはいますか?POD X3、POD X3 Live および POD X3 Pro には、ギターの歴史が醸 した偉大なエフェクトの集まりから作られた、すばらしいサウンドのディストーション、ダイナミックおよびフィルターストンプボック スモデルが多数含まれています。いかに、様々なモデルで使える様々なパラメータの簡単な詳細があります。

**選択ノブ –** 回して、ストンプボックスモデルを選択します。

ディストーションストンプボックス

**DRIVE/GAIN –** ディストーション/オーバードライブ/グラインド/ゲインの量。

**TONE –** 全体的なエフェクトトーンコントロール。

**CONTR –** KILLER Z では、トーンの輪郭を調整します。

**MID –** 中音域トーンコントロール。

**TREBLE –** 高音域トーンコントロール。

**BASS –** 低音域トーンコントロール。

**BLEND –** BRONZE MASTER では、トーンエレメントのブレンドをコントロールします。

**MID FQ –** トーン調整の中周波数を選択します。

#### ダイナミックストンプボックス

**SUST –** コンプレッションスレッショルドを変更します。

**LEVEL –** 全体的なレベルを調整します。

**SENS –** 演奏に対するエフェクトの反応を変更します。

**AMOUNT –** VETTA JUICE では、コンプレッションの比率を変更します。

**RAMP –** SWELL エフェクトで、サウンドが静から大音量に変化するのにかかる時間である「ランプ」を設定します。

**DEPTH –** SWELL エフェクトで、どれぐらいアタックの音量を減少させるかを設定します。

**FREQUENCY –** DE-ESSERS では、減少をさせる周波数を選択します。

**AMOUNT –** DE-ESSERS では、周波数に適用する減少の量を設定します。

#### **参考:トーンを調整する**

フィルターストンプボックス

**SENS –** 演奏に対するフィルターの反応を変更します。

**Q –** フィルタの幅を調整します。

**DECAY –** エフェクトの消えていく速さ(または遅さ)を設定します。

**WAVE –** エフェクトで使用可能な波形から選択することを可能にします。

**MIX** – 周こえるウェット(エフェクトの掛かった)からドライ(エフェクトの掛かっていない)サウンドの比率を コントロールします。

**-1 OCT –** 「1 オクターブ下」波形の音量をコントロールします。

**-2 OCT –** 「2 オクターブ下」波形の音量をコントロールします。

**FILTER –** フィルターのローパスフィルターのコーナー周波数を設定します。この周波数より高い周波数は、カットされま す。

**INTVL1 –** 演奏されるオリジナルのノートの最初のピッチ間隔を選択します。

**INTVL2 –** 演奏されるオリジナルのノートの二番目のピッチ間隔を選択します。

**ATTACK –** エフェクトが実行されるまでの時間をコントロールします。

**POS –** 現在のペダルの角度を、0%が完全にかかと方向で、100%が完全につま先方向になっていることを表し ます。ペダルが接続されていない場合、**POS** を調整して、「パークしたワウ」サウンドを得ることもできます。

**HEEL –** ペダルが最小(かかと側)の設定になったときに、どれだけエフェクトが聞こえるかの設定をします。かかと側の位置 になったときに、エフェクトを完全に無くす場合は、0%に設定します。

**TOE –** ペダルが最大(つま先側)の設定になったときに、どれだけエフェクトが聞こえるかの設定をします。

#### **モジュレーションエフェクト**

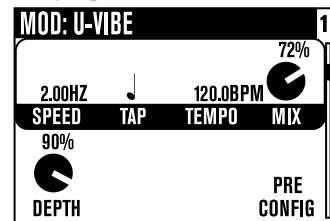

モジュレーションエフェクトとは、サウンドをシュッとさせ、拍動させ、震わせる、フェイズシフターやフランジャーや コーラスのことです。これらはなぜモジュレーションエフェクトと呼ばれているのでしょうか?辞書によると、電子の世 界で「モジュレート」とは、「信号を運ぶために、低い周波数の波形を使って、ある波形の振幅または周波数を変更する」 ことです(この定義は、Oxford Encyclopedic English Dictionay, Third Edition の記述を日本語に翻訳しました)。 このモジュレートした波形が、サウンドをシュッとさせ、拍動させ、震わせます。

#### **参考:トーンを調整する**

**選択ノブ –** 回して、モジュレーションエフェクトモデルをロードします。

**SPEED –** モジュレートする波形がスイープする速さ(または遅さ)を直接コントロールします。

**TAP –** このエフェクトでテンポを無視させるには、これを OFF に設定するか、スピードをマッチさせたい音符を選択しま す。これを設定するには、**TAP** ボタン/フットスイッチおよび**TEMPO** ノブを使います。

**TEMPO – TAP** で設定されたテンポを表示し、微調整ができます。

**MIX –** 聞こえるウェット(エフェクトの掛かった)からドライ(エフェクトの掛かっていない)サウンドの比率をコントロールしま す。

**DEPTH –** ほとんどの場合、エフェクトがどれだけ強いかを決める、モジュレートした波形の全体的な振幅をコントロールし ます。

**BASS –** 低音域トーンコントロール。

**TREBLE –** 高音域トーンコントロール。

**CONFIG –** 信号フローの中のどこに MOD ペダルを置くかを選択できます。**PRE**(アンプモデルの前)または**POST**(ア ンプモデルの後)。

**FDBK –** エフェクトの掛かった信号をどれだけエフェクトの入力にフィードバックするかを調整します。

**MANUAL –** JET FLANGER では、フランギングエフェクトを可能にする、スイープに適用するとても短いディレイの長さ をコントロールします。

**WAVE –** TREMOLOS および AUTO PAN をドライブする波形の形を調整します。

**TONE –** 全体的なトーンコントロール。

**PREDLY –** エフェクトが実行されるまでの時間を調整します。

**Q –** トーンフォーカスを狭めるか広げるかの調整をします。

**FREQ –** エフェクトがフォーカスする周波数を変更します。

**FLUT –** TAPE EATER での、テープスタイルフラッターの量を調整します。

**DIST –** ディストーションです。

**ディレイ**

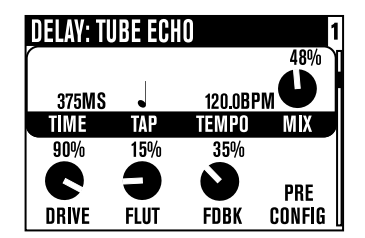

**選択ノブ –** 回して、ディレイモデルを選択します。

**TIME –** モノラルディレイの場合、ディレイラインの時間を設定します。ステレオディレイの場合、左側のディレイラインの時 間を設定します。

**TAP –** このエフェクトでテンポを無視させるには、これを OFF に設定するか、スピードをマッチさせたい音符を選択しま す。これを設定するには、**TAP** ボタン/フットスイッチおよび**TEMPO** ノブを使います。

**TEMPO – TAP** で設定されたテンポを表示し、微調整ができます。

**MIX –** 聞こえるウェット(エフェクトの掛かった)からドライ(エフェクトの掛かっていない)サウンドの比率を コントロールします。

**BASS –** 低音域トーンコントロール。

**TREBLE –** 高音域トーンコントロール。

**FDBK –** ディレイの掛かった信号をどれだけディレイの入力にフィードバックするかを調整します。

**CONFIG –** 信号フローの中のどこにディレイペダルを置くかを選択できます。**PRE**(アンプモデルの前)または**POST**(ア ンプモデルの後)。

**MODSPD –** モジュレーションを持つディレイの場合、モジュレートする波形がスイープする速さ(または遅さ)をコントロー ルします。

**DEPTH –** モジュレーションを持つディレイの場合、モジュレートする波形の全体的な振幅をコントロールします。

**DRIVE –** TAPE DELAY モデルで、チューブウォームを少し加えます。

**FLUT –** TAPE DELAY モデルで、スリップしている汚いキャプスタンのユニークなサウンドであるワウアンドフラッターを 調整します。

**HEADS –** いくつかの TAPE DELAY で、モデルのバーチャルテープヘッドの使用可能な組み合わせから選択できるよう にします。

**SPEED –** モジュレートを含むディレイモデルのモジュレーションのスピードです。

**L-FDBK –** ステレオディレイで、左チャンネルのフィードバックをコントロールします。

**R-FDBK –** ステレオディレイで、右チャンネルのフィードバックをコントロールします。

**OFFSET –** ステレオディレイで、右ディレイラインの時間を、左ディレイ時間設定のパーセンテージで、設定します。

**SPREAD –** ステレオディレイで、モノラルからハードパンした左から右へのステレオの広がりを設定します。

**TONE –** 全体的なトーンコントロール。

**BITS –** LOW REZ DELAY で、ディレイの解像度を 12 ビットからたった 4 ビットまでの間で調整できるように します。ノブを時計方向に回すと、ビット解像度が減っていきますので、ノブが目いっぱい回された状態で、最大の ビットリダクションが達成されます(どれだけビットを減らすかのためのコントロールと考えてください)。ダイレクトサウンド は、もちろんフル解像度のままです。

#### **リバーブ**

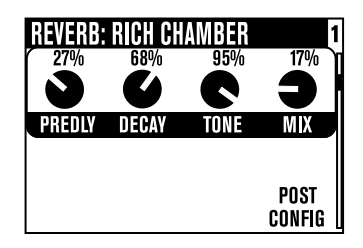

POD X3、POD X3 Live および POD X3 Pro の開発を始めたとき、私たちの狂信的とも言えるモデリングテクノロジー と妥協のないリバーブエフェクトの革新的な開発のエネルギーをつぎ込みました。リバーブモデルのコレクションは、実 際の環境のエミュレーション(部屋やホールなど)、プレートリバーブ(従来は、ある種のスピーカーでドライブされる大 きな鋼鉄のプレートに、通常は複数のピックアップを取り付け、その振動を拾ってリバーブを作成しました)、スプリング リバーブ(ギター奏者がよく知っているものです)そして聞いてみないとはっきり分からないような新しい、ユニークな モデルもいくつか含まれています。

**選択ノブ –** 回して、リバーブモデルを選択します。

**DWELL –** SPRING リバーブでは、バーチャルスプリングがどれだけ強くドライブされるかを決定します。強くドライブすれ ばするほど、ディレイ時間が長くなります。

**TONE –** 全体的なトーンコントロール。

**MIX – - 間こえるウェット(エフェクトの掛かった)からドライ(エフェクトの掛かっていない)サウンドの比率を** コントロールします。

**PREDLY –** リバーブが実行されるまでの時間を調整します。

**DECAY –** リバーブが消えるまでの長さを調整します。

**CONFIG –** 信号フローの中のどこにリバーブを置くかを選択できます。**PRE**(アンプモデルの前)または**POST**(アンプモ デルの後)。

**瞬間的な表示:** フロントパネルにある実際の REVERB ノブを調整すると、この編集ページが表示され、MIX レベルを調整する ときに、すべてのリバーブ設定を見ることができます。2 秒間何も操作をしないと、ディスプレイは前の状態に戻ります。

## **ゲート**

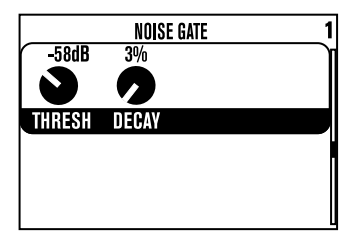

ゲートエフェクトは、演奏をしていないときの不用なノイズを除去し、これはハイゲインサウンドを使用しているときに特に有用で す。セキュリティゲートと同様に、必要なものを通すために瞬時に開く必要があり、不要のものを通さないようにすぐに閉じる必要 もあります。

**THRESH –** ゲートを開くのに、演奏がどれぐらいの音量でなければいけないかを判断します。負の数字が大きくなれば (ノブが反時計方向にほとんどいっぱいに回された状態)、静かに演奏している場合でもゲートが開き、サウンドを通してい きます。負の数字が小さくなれば(ノブが時計方向にほとんどいっぱいに回された状態)、結構ハードに演奏している場合 にのみゲートが開き、サウンドを通すようになります。ゲートを無効にするには、**THRESH** を最小まで目いっぱい回します (**THRESH** の値は「OFF」になります)。

**DECAY –** ゲートがどれだけ早く閉まるかを設定します。実際の世界のゲートと同様に、早い減衰を持つゲートは、ゲートを 通過している後に続いている足を捕まえてしまうかもしれません。この場合、ゲートは、演奏の余韻を切り取ってしまうことに なります。ゆっくりとした減衰を持つゲートは、ゆっくりと後ろで閉じて行きますので、別の人が一緒に通り抜けてしまうかも しれません。この場合、演奏の余韻と共に不要なノイズが聞こえてしまうということです。特定のギター、演奏スタイルおよ びサウンドの設定に合わせた、ちょうどいい中間点を探すため、**DECAY** の設定を様々に調整します。

#### **コンプレッサー**

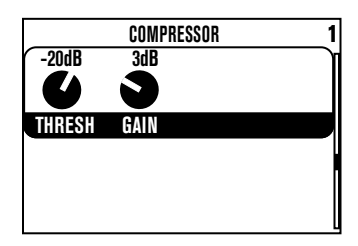

コンプレッサーエフェクトは、レコーディングスタジオで普通行うように、レベルをスムースにしたい場合にぴったりのものです。

**THRESH –** コンプレッサーが、どれだけすべてをスムースにするかの強さを設定します。負の数字が大きければ大きいほ ど、レベルのスムースにするかの程度が大きくなります。ですので、-32dB は、-16dB よりも強くスムースにします。ノブを 左に回していくと、調整を簡単にするため、メイクアップゲインも多少加えられます。

**GAIN –** これはゲイン(ほかに何を?)コントロールしますので、どれだけ攻撃的なスレッショルドの設定で信号を目 いっぱいいじっていても、POD X3、POD X3 Live および POD X3 Pro から良い音量レベルの出力が得られ ます。

**EQ**

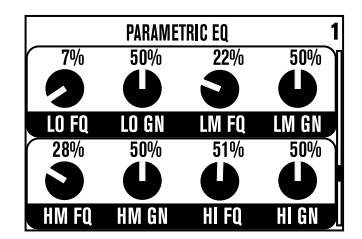

ここには、トーンを輝かせ、ご近所の窓を鳴らし、その間にあるすべてができる昔懐かしい EQ があります。2 バンドのシェルフ EQ と 2 バンドのセミパラメトリック「ピーク」EQ から選択できます。

**LO FQ –** 選択した周波数以下のすべてのサウンドに影響を与える、低音域シェルフフィルターのコーナー周波数を設定し ます。

**LO GN –** 低音域シェルフフィルターのゲインまたはカット量を調整します。

**LM FQ –** 選択した周波数とその近辺のすべてのサウンドに影響を与える、低中音域ピークフィルターのコーナー周波数を 設定します。

**LM GN –** 低中音域ピークフィルターのゲインまたはカットを調整します。

**HM FQ –** 選択した周波数とその近辺のすべてのサウンドに影響を与える、高中音域ピークフィルターのコーナー周波数を 設定します。

**HM GN –** 高中音域ピークフィルターのゲインまたはカットを調整します。

**HI FQ –** 選択した周波数以上のすべてのサウンドに影響を与える、高音域シェルフフィルターのコーナー周波数を設定しま す。

**HI GN –** 高音域シェルフフィルターのゲインまたはカットを調整します。

#### **参考:トーンを調整する**

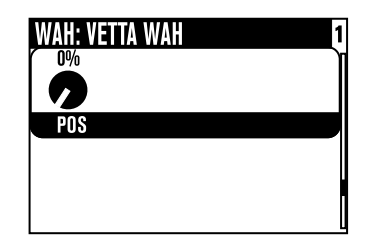

**ワウ**エフェクトは、一般的に POD X3 Live に内蔵されているペダル、オプションの Line 6 FBV フットコントローラーまたはサ ードパーティーの MIDI コントローラーでコントロールすると思われています。

**選択ノブ –** 回して、ワウペダルを選択します。選択肢は、VETTA WAH、FASSEL、WEEPER、CHROME、CHROME CUSTOM、THROATY、CONDUCTOR および COLORFUL です。

**POS** - 現在のペダルの角度を、0%が完全にかかと方向で、100%が完全につま先方向になっていることを表し ます。ペダルが接続されていない場合、**POS** を調整して、「パークしたワウ」サウンドを得ることもできます。

#### **音量ペダル**

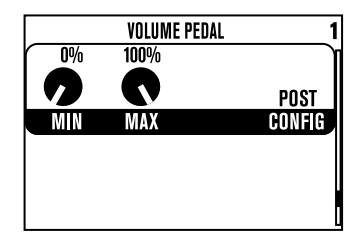

**音量**エフェクトは、一般的に POD X3 Live に内蔵されているペダル、オプションの Line 6 FBV フットコントローラーまたはサ ードパーティーの MIDI コントローラーでコントロールすると思われています。

**MIN –** 音量ペダルが最小(かかと側)の設定になったときに、どれだけサウンドが聞こえるかの設定をします。かかと側の位置 になったときに、音量を完全に無くす場合は、0%に設定します。

**MAX –** 音量ペダルが最大(つま先側)の設定になったときに、どれだけサウンドが聞こえるかの設定をします。

**CONFIG –** 信号フローの中のどこに音量ペダルを置くかを選択できます。**PRE**(アンプモデルの前)または**POST**(アンプ モデルの後)。

## **エフェクトループ(POD X3 Live および POD X3 Pro のみ)**

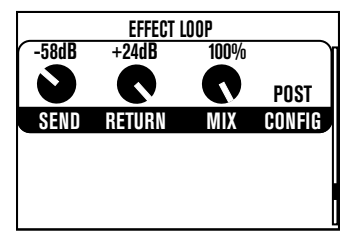

エフェクトループに関連する設定を調整できます。ループは、一度にひとつのトーンにしか設定できず、ループをひとつのトーンで オンにすると、自動的にその他では強制的にオフにします。

**SEND –** センド出力のゲインを -80 から 0 dB の間で調整します。

**RETURN –** リターン出力のゲインを 0 から +24 dB の間で調整します。

**MIX –** 0-100%:パラレルスタイルのオペレーションいは、これを 100%に設定します。

**CONFIG –** エフェクトループを、POD X3 Live または POD X3 Pro の信号チェーンの中で、別々の 2 ヶ所に置くこと ができます。

- **• PRE –** STOMP ブロックの後、MOD および DLY ブロックの前。
- **• POST** MOD、DLY および VERB ブロックの前。

ループに何も接続していない場合、POD X3 Live および POD X3 Pro は、何も音がしないように自動的にループを無効にし ます。

# **参考:構成および設定**

## **入力**

**INPUTS** ボタンを押して、入力ページを表示します。

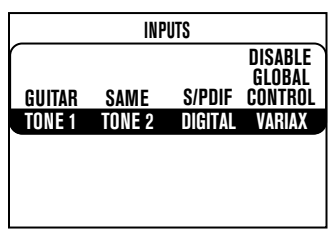

ここで、ハードウェア入力をトーン 1 またはトーン 2 に割り当てできます。

**TONE1 –** トーン 1 に割り当てる入力を選択します。

- POD X3 では、GUITAR または MICROPHONE が選択できます。
- POD X3 Live ではさらに、AUX、VARIAX、GUITAR+AUX、GUITAR+VARIAX または GUITAR+VARIAX+ AUX が選択できます。
- POD X3 PRO では、GTR 1、MIC 1、LINE 1、VARIAX、GTR 1+GTR 2、GTR 1+VARIAX、GTR 1+GTR 2+VARIAX、GTR 2、LINE 2、MIC 2、GUITAR STEREO、MIC STEREO、LINE STEREO、DIGITAL LEFT、DIGITAL RIGHT または DIGITAL STEREO が選択できます。

**TONE2 –** トーン 2 に割り当てる入力を選択します。

- POD X3 では、SAME、GUITAR または MICROPHONE が選択できます。
- POD X3 Live ではさらに、AUX、VARIAX、GUITAR+AUX、GUITAR+VARIAX または GUITAR+VARIAX+ AUX が選択できます。
- POD X3 Pro では、トーン 1 の上記の入力割り当てのすべてと、SAME があります。ただし、トーン 2 の入力の選択は、 トーン 1 の選択により制限があります。例えば、STEREO 設定をトーン 1 の入力として選択した場合、トーン 2 は自 動的に LOCKED FOR STEREO に設定されます。このモードでは、トーン 2 でその他の入力選択は無効になります。
- **• アナログ入力の制限**:POD X3 Pro は、チャンネルストリップごとに、ふたつ以上のアナログ入力の同時入力は許可して いません。例えば、GTR 1 がトーン 1 の入力として選択されている場合、GTR 1、MIC 1、LINE 1、GTR 1+GTR 2 、GTR 1+VARIAX または GTR 1+GTR 2+VARIAX などの、トーン 1 のアナログ入力の組み合わせは、トーン 2 で は使用できません。

**DIGITAL(POD X3 Pro のみ) –** デジタル入力として、S/PDIF または AES/EBU のどちらかを選択します。

**• デジタル入力の制限**:一度に、ひとつのデジタル入力しかアクティベートできません。たとえば、VARIAX が入力として選 択されている場合、AES/EBU および S/PDIF は使用できません。

**VARIAX(POD X3 Live および POD X3 Pro のみ) - ここでは選択肢がふたつあります。** 

- ENABLE GLOBAL CONTROL X3 Live または Pro が Variax をコントロールし、LCD の下半分に現在選択され ているモデルおよびその他のパラメータが表示されます。
- DISABLE GLOBAL CONTRO グローバルコントロールが無効に設定されている場合、Variax は聞こえま すが、パッチ変更には反応しません。LCD の下半分は、ブランクになります。

## **出力**

**OUTPUTS** ボタンを押すことで、2 ページある出力ページの 1 ページ目が表示されます。

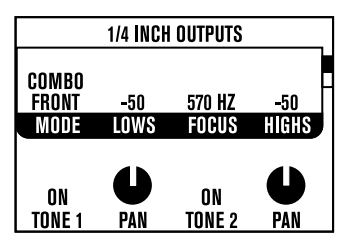

4 方向ナビゲーションの**左**または**右**を押して、ページ 1 とページ 2 を切り替えます。

**出力ページ 1:1/4 INCH OUTPUTS -** ここで POD X3、POD X3 Live および POD X3 Pro の 1/4 インチ出力を設定 します。**MODE** ノブを回して、出力モードを選択します。以下が選択肢になります。

**「スタジオ」モード**(ミキサー、レコーダー、ヘッドホンなどへ直接接続する場合)

- MATCH STUDIO/DIRECT 1/4 インチジャックは、出力ページの2 ページ目のスタジオ/ダイレクトモードのミック スセットを出力します。
- STUIDO/DIRECT TONE 1 1/4 インチジャックは、センターにパンしたトーン 1 のみをスタジオモード処理を加え て出力します。
- STUIDO/DIRECT TONE 2 1/4 インチジャックは、センターにパンしたトーン 2 のみをスタジオモード処理を加え て出力します。

**「ライブ」モード**(スピーカー/マイクロホン/ルームシミュレーションを加えずに、STUDIO/DIRECT MIX 設定から独立 した、トーン 1 およびトーン 2 の ON/MUTE および PAN を加えて、ギターアンプにフィードする場合)

- COMBO FRONT コンボギターアンプの楽器入力に接続する場合に、これを使います。
- COMBO PWRAMP コンボギターアンプのパワーアンプ入力に接続する場合に、これを使います。
- STACK FRONT 別々のキャビネットを持つギターアンプヘッドの楽器入力に接続する場合に、これを使います。
- STCK PWRAMP 別々のキャビネットを持つギターアンプヘッドのパワーアンプ入力に接続する場合に、これを使いま す。

**LOWS – MODE** で COMBO FRONT または STACK FRONT が選択された場合、このコントロールは、POD X3 、POD X3 Live および POD X3 Pro の全体的な低音域の出力を下げるように働きます。これは、ギターアンプに組み込 んだすべての低音域のブーストを打ち消すのに使えます。

**FOCUS – MODE** で COMBO FRONT または STACK FRONT が選択された場合、このコントロールは、POD X3 、POD X3 Live および POD X3 Pro の全体的な中音域の出力を上げるように働きます。これは、ギターアンプに組み込 んだすべての中音域のカットを打ち消すのに使えます。

**HIGHS – MODE** で COMBO FRONT または STACK FRONT が選択された場合、このコントロールは、POD X3 、POD X3 Live および POD X3 Pro の全体的な高音域の出力を下げるように働きます。

**TONE1 –** XLR およびその他の出力をドライブする STIDIO/DIRECT MIX の設定から独立して、トーン 1 をオンにする かミュートするかを可能にします。

**PAN –** XLR およびその他の出力をドライブする STIDIO/DIRECT MIX の設定から独立して、ステレオのフィー ルドで、トーン 1 のロケーションを設定します。

**TONE2 –** XLR およびその他の出力をドライブする STIDIO/DIRECT MIX の設定から独立して、トーン 2 をオンにする かミュートするかを可能にします。

**PAN –** XLR およびその他の出力をドライブする STIDIO/DIRECT MIX の設定から独立して、ステレオのフィー ルドで、トーン 2 のロケーションを設定します。

#### **出力ページ 2:STUDIO/DIRECT MIX**

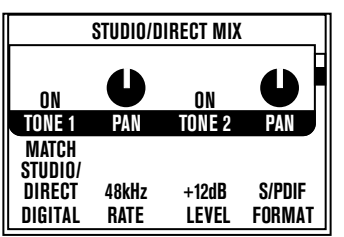

- このミックスは、ミキサー、レコーダー、PA またはヘッドホンなどで「スタジオモード」のサウンドを得るのに最適な、POD の伝説的なダイレクトレコーディングサウンドを提供します。
- ヘッドホンおよび USB 1~2 出力は、常にこのミックスが適用されます。
- POD X3 Live および POD X3 Pro では、XLR DIRECT OUTPUTS にも、常にフィードされます。
- 必要に応じて、1/4 インチ出力にもこのミックスが適用できます。(次ページ参照)。

**TONE 1 –** トーン 1 をオンにするか、ミュートするかの選択を可能にします。

**PAN –** ステレオフィールド内でのトーン 1 の位置を設定します。

**TONE 2 –** トーン 2 をオンにするか、ミュートするかの選択を可能にします。

**PAN –** ステレオフィールド内でのトーン 2 の位置を設定します。

**DIGITAL –** デジタル出力の信号を設定します。オプションが 4 個あります。

- MATCH STUDIO/DIRECT TONE および PAN の設定どおりに、デジタルで出力します。
- STUDIO/DIRECT TONE 1 トーン 1 のみを、中央にパンして、デジタル出力します。
- STUDIO/DIRECT TONE 2 トーン 2 のみを、中央にパンして、デジタル出力します。
- DRY INPUTS 未処理のトーン 1 への入力がDIGITAL LEFT 出力から、未処理のトーン 2 への入力が DIGITAL RIGHT 出力から、それぞれ出力されます。

**RATE –** デジタル出力のみ影響があります。S/PDIF または AES/EBU 信号のサンプルレートを 44.1、48、88.2、96 kHz または MATCH DIGITAL IN に設定します。

**LEVEL –** デジタル出力のみ影響があります。12 dB までのゲインを加えます。これは、あまりアンプモデルや ストンプボックスのディストーションを持っていないサウンドやレベルをあげるような設定を持っていないサウンドのデジタル 出力レベルを上げるのに便利です。

**FORMAT –** デジタル出力形式を、POD X3 Pro では S/PDIF または AES/EBU のどちらか、POD X3 Live では S/ PDIF から選択します。

#### **システム**

**OUTPUTS/HOLD FOR SYSTEM** ボタンを 2 秒間押し続けると、システムページに移動します。

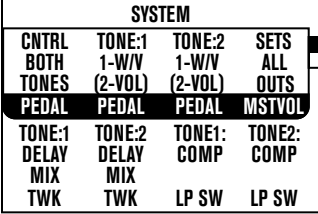

4 方向ナビゲーションの**上**または**下**を押して、こことページ 2 を切り替えます。

#### **システムページ 1:ペダルおよびその他の設定**

ここのペダル関連の設定は、POD X2 Live に内蔵のワウ/音量/調整ペダルと、POD X3 および POD X3 Pro で使え るいくつかの FBV フットコントローラーのペダルの設定です。

**PEDAL –** ペダルが、トーン 1、トーン 2 または両方に影響を与えるかを設定するのに使います。

**PEDAL TONE:1 および PEDAL TONE:2 - POD X3 Live の内蔵ペダルといくつかの FBV フットコントロー** ラーは、ペダル「1」で、オプションでそこに接続できる外部ペダルはペダル「2」です。 ここでは、それらのペダルが何をコント ロールするかを、以下から選択できます。

- 1-W/OFF 2-VOL ペダル 1 はワウをコントロールし、トースイッチでワウのオン・オフをコントロールし ます。接続されている場合、ペダル 2 は音量をコントロールします。
- 1-TWK 2-VOL ペダル 1 は、LCD ディスプレイの下半分で調整するように割り当てられているものをコント ロールします。接続されている場合、ペダル 2 は音量をコントロールします。
- 1-W/V 2-TWK ペダル 1 は、ワウおよび音量を、トースイッチで切り替えながら、コントロールします。接続されている 場合、ペダル 2 は、割り当てられているものを調整します。

**MSTVOL(POD X3 Live および POD X3 Pro のみ)** - MASTER VOLUME ノブが、1/4 インチ LIVE OUTPUTS だけ、XLR DIRECT OUTPUTS だけ、または両方(ALL OUTPUTS)をコントロールするかを選択します。POD X3 Live を使ってステージで演奏する場合、MASTER VOLUME が 1/4 インチ出力のみに影響を与えるほうが、ハウスサウンドシ ステムにフィードしているレベルを変えずに、必要に応じてオンステージレベルを変更できますので、有用かもしれません。

**TWK –** ペダルが**TWEAK** をコントロールするように設定した場合、ここでどの設定をコントロールした以下を設定します。 使用可能な設定のリストは、ここに述べるには多すぎますので、ノブを回して、どのようなものがあるかお探しください!

**COMPSW(POD X3 Live のみ) –** どの処理ブロックが **COMP (BOOST)** フットスイッチでコントロールされるかを選 択します。選択肢は、COMP、AMP、LOOP または VERB です。

**LOOPSW(POD X3 および POD X3 Pro のみ) -** どの機能が、オプションの FBV および FBV Shortboard フットコントローラーの **FX LOOP** フットスイッチでコントロールされるかを選択します。選択肢は、X3 Bean で、COMP、AMP または DUAL、X3 Pro で、COMP、AMP、LOOP または DUAL です。DUAL は、フットスイッチを使っ

てデュアルトーンを有効・無効にする **HOLD FOR DUAL** 機能を含めた、トーン 1 とトーン 2 を切り替える **TONE 2 (HOLD FOR DUAL)** ボタンと同等の働きをします。

#### **システムページ 2:ペダルおよびその他の設定**

最初のシステムページで、4 方向ナビゲーションの下を押すことで、ユニットのファームウェアのバージョンと USB のバージ ョンに加えて、以下を表示する 2 ページに移動できます。

**CNTRST –** POD X3、POD X3 Live および POD X3 Pro のディスプレイのコントラストを設定します。

**MIDI CH(POD X3 Live および POD X3 Pro のみ) –** MIDI チャンネル 1~16、またはチャンネル 1 から 送信中に、POD X3 Live および POD X3 Pro がすべての MIDI チャンネルに反応する OMNI を選択します。 ディスプレイユーザーインターフェイスで選択された MIDI チャンネルは、トーン 1 のチャンネルとして使われ ます。トーン 2 は、次の MIDI チャンネルを使います。

プログラム変更メッセージ 0~127 を受け取ると、POD X3 Live および POD X3 Pro は、ユーザープリセット 01A~32D を呼び出し、POD X3 Live および POD X3 Pro のハードウェアでプリセットを変更したとして、その同じプ ログラム変更を送信します。また、受信したすべてのプログラム変更メッセージをエコーし、別の MIDI デバイスへの経由地 として接続できます。

総合的な MIDI CC 情報は、www.line6.com/manuals を参照してください。

#### **コマンド**

**HOME/HOLD FOR COMMANDS** ボタンを 2 秒間押し続けると、コマンドページに移動します。

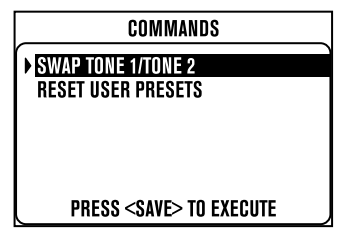

**SELECT** ノブを回して、コマンドを選択し、**SAVE** ボタンを押して、コマンドを実行します。コマンドを実行せずに終了するに は、**HOME** ボタンを押します。

**SWAP TONE 1/TONE 2 –** 名前のとおり、現在のトーン 1 とトーン 2 が入れ替わります。

**RESET USER PRESETS –** このコマンドは、128 このユーザープリセットすべてを、工場出荷時の標準設定にリセット します。**警告:これは、保存されているすべてのカスタム設定を破棄します。** 

**設定例**

特定の設定の簡単な説明が必要ですか?この簡単な手順に従ってください。そしていいレシピのように、感じがつかめ たら、これらの推奨設定に独自の味付けをするため、好きに自分で調整を加えてください。

#### **モノラルまたはステレオ録音またはミキサー/PA へ直接**

- 1. 出力を、お使いのレコーダー、ミキサーまたは PA に接続します。
	- **• POD X3:**1/4 インチ出力に接続します。
	- **• POD X3 Live および POD X3 Pro:**ライブサウンドシステムに、マイクアップアンプと同等のレベルを出力 する、XLR 出力が推奨されます。これはまた、マイクプリアンプへの録音にも使えます。さらにホットなラインレベル出力 を得るには、1/4 インチ出力を使います。
- 2. 出力ページの 2 ページ目を設定します(STUDIO/DIRECT MIX)。
	- TONE 1:お好みに応じて
	- TONE 1 PAN:お好みに応じて
	- TONE 2:お好みに応じて
	- TONE 2 PAN:お好みに応じて
- 3. 1/4 ジャックをお使いの場合、1/4 INCH OUTPUTS ページも設定します。
	- MODE:MATCH STUDIO/DIRECT
- 4. MASTER VOLUME を確認します。
	- 使いたい一番音量の大きなプリセット/設定を選択します。
	- 楽器を演奏して、フィードしているシステムでクリッピングを起こさない程度に、MASTER VOLUME をできるだけ高く 設定します。

#### **トーン 1 および 2 を別々のモノラルトラックに録音する**

- 1. 出力を、お使いのレコーダーに接続します。
	- **• POD X3:**1/4 インチ出力に接続します。
	- **• POD X3 Live および POD X3 Pro:**ライブサウンドシステムに、マイクアップアンプと同等のレベルを出力 する、XLR 出力が推奨されます。これはまた、マイクプリアンプへの録音にも使えます。さらにホットなラインレベル出力 を得るには、1/4 インチ出力を使います。
- 2. 出力ページの 2 ページ目を設定します(STUDIO/DIRECT MIX)。
	- TONE 1:ON
	- TONE 1 PAN:PAN を左に
	- TONE 2:ON
	- TONE 2 PAN:PAN を右に
- 3. 1/4 ジャックをお使いの場合、最初の出力ページ(1/4 INCH OUTPUTS)も設定します。
	- MODE:MATCH STUDIO/DIRECT
- 4. お使いの録音システムで、これらの出力を別々の録音トラックに割り当てます。

#### **トーン 1 および 2 を別々のステレオトラックに録音する (POD X3 Live および POD X3 Pro のみ)**

- 1. お使いのレコーダーで、1/4 インチ左/右出力を最初のトラックのソースとして接続し、XLR 左/右出力を 2 番目のトラッ クのソースとして接続します。
- 2. 出力ページの 2 ページ目を設定します(STUDIO/DIRECT MIX)。
	- MODE:STUDIO/DIRECT
	- TONE 1:OFF
	- TONE 2:ON(XLR はトーン 2 のみを出力します)
	- TONE 2 PAN:CENTER
- 3. 最初の出力ページを設定します(1/4 INCH OUTPUTS)。
	- MODE:STUDIO/DIRECT TONE 1

# **ギターアンプ 1 台にフィードする**

- 1. 1/4 インチ出力を、お使いのアンプまたはスピーカーシステムに接続します。
- 2. 最初の出力ページを設定します(1/4 INCH OUTPUTS)。
	- MODE:COMBO FRONT、COMBO PWRAMP、STACK FRONT または STACK PWERAMP。
	- LOWS、FUCUS、HIGHS:お好みに応じて
	- TONE 1:ON
	- TONE 1 PAN:CENTER
	- TONE 2:ON
	- TONE 2 PAN:CENTER
- 3. MASTER VOLUME を確認します。
	- 使いたい一番音量の大きなプリセット/設定を選択します。
	- 楽器を演奏して、フィードしているアンプ/スピーカーでクリッピングを起こさない程度に、MASTER VOLUME をでき るだけ高く設定します。

#### **ギターアンプ 2 台、1 台にトーン 1、もう 1 台にトーン 2 をフ ィードする**

- 1. 1/4 インチ左出力を 1 台のアンプに接続し、1.4 インチ右出力をもう 1 台のアンプに接続します。
- 2. 最初の出力ページを設定します(1/4 INCH OUTPUTS)。
	- MODE:COMBO FRONT、COMBO PWRAMP、STACK FRONT または STCK PWERAMP。
	- LOWS、FUCUS、HIGHS:お好みに応じて
	- TONE 1:ON
	- TONE 1 PAN:目いっぱい左
	- TONE 2:ON
	- TONE 2 PAN:目いっぱい右
- 3. MASTER VOLUME を確認します。
	- 使いたい一番音量の大きなプリセット/設定を選択します。
	- 楽器を演奏して、フィードしているアンプ/スピーカーでクリッピングを起こさない程度に、MASTER VOLUME をでき るだけ高く設定します。

**5•2**

**設定例**

# **ギターアンプ 2 台、1 台を「ウェット」に、もう 1 台を 「ドライ」にフィードする**

- 1. 1/4 インチ左出力を 1 台のアンプに接続し、1.4 インチ右出力をもう 1 台のアンプに接続します。
- 2. 最初の出力ページを設定します(1/4 INCH OUTPUTS)。
	- MODE:COMBO FRONT、COMBO PWRAMP、STACK FRONT または STCK PWERAMP。
	- LOWS、FUCUS、HIGHS:お好みに応じて
	- TONE 1:ON
	- TONE 1 PAN:目いっぱい左
	- TONE 2:ON
	- TONE 2 PAN:目いっぱい右
- 3. MASTER VOLUME を確認します。
	- 「ドライ」サウンドで使いたい一番音量の大きなプリセット/設定を選択します。
	- 楽器を演奏して、ドライアンプとして使っているアンプ/スピーカーでクリッピングを起こさない程度に、MASTER VOLUME をできるだけ高く設定します。
- 4. 「ドライ」トーンを設定します。
	- トーン 1 に、「ウェット」エフェクトを少しまたは無しで、ドライサウンドを設定します。
	- プリセットを保存します。
- 5. 「ウェット」トーンを設定します。
	- ホームページより、ディスプレイの下の 2 番目のノブを回し、トーン 2 の設定をロードし始めます。
	- 先ほど保存したプリセットからトーン 1 を選択します(トーン 1 をトーン 2 にコピーしました)。
	- トーン 2 の トーン音量を低く設定します。
	- エフェクトミックスを上げていき、トーン 2 にエフェクトを加え、トーン 2 からは「ウェット」サウンドだけ またはほとんど「ウェット」サウンドだけが聞こえるようにします。
- 6. 何のためのプリセットかが分かりやすいように、WET という文字を含めたトーン 2 の名前で、プリセットを保存します。

# ギターアンプにフィードしながら別に XLR DIRECT<br>OUTPUTS も送信する(POD X3 Live および POD X3 Pro のみ)

- 1. 1/4 インチ出力を、お使いのアンプまたはスピーカーシステムに接続します。
- 2. XLR 出力を、お使いのレコーダー、ミキサーまたは PA に接続します。
- 3. 最初の出力ページを設定します(1/4 INCH OUTPUTS)。
	- MODE:COMBO FRONT, COMBO PWRAMP, STACK FRONT または STCK PWERAMP。
	- LOWS、FUCUS、HIGHS:お好みに応じて
	- TONE 1:ON
	- TONE 1 PAN:お好みに応じて
	- TONE 2:ON
- 4. 2 番目の出力ページ(STUDIO/DIRECT MIX)で XLR 出力信号を設定します。
	- MODE:STUDIO/DIRECT
	- TONE 1:ON
	- TONE 1 PAN:お好みに応じて
	- TONE 2:ON
	- TONE 2 PAN:お好みに応じて
	- TONE 2 PAN:お好みに応じて
- 5. MASTER VOLUME を確認します。
	- 使いたい一番音量の大きなプリセット/設定を選択します。
	- 楽器を演奏して、フィードしているアンプ/スピーカーでクリッピングを起こさない程度に、MASTER VOLUME をでき るだけ高く設定します。

#### **エレキギターをオンステージアンプと DIRECT OUTPUTS に、そしてボーカ ル/アコースティック/その他を DIRECT OUTPUTS のみに出力**

- 1. エレキギターをギター入力に接続します。
- 2. マイクロホンをマイク入力に、またはアコースティック、その他を AUX 入力またはライン入力に接続します。
- 3. 入力ページで、以下を設定します。
	- TONE 1:GUITAR
	- TONE 2:マイク、アコースティック、その他の使用している入力を選択します。
- 4. 1/4 インチ出力を、お使いのアンプまたはスピーカーシステムに接続します。
- 5. XLR 出力を、お使いのレコーダー、ミキサーまたは PA に接続します。
- 6. 最初の出力ページを設定します(1/4 INCH OUTPUTS)。
	- MODE:COMBO FRONT、COMBO PWRAMP、STACK FRONT または STCK PWERAMP。
	- LOWS、FUCUS、HIGHS:お好みに応じて
	- TONE 1:ON
	- TONE 1 PAN:CENTER
	- TONE 2:MUTE(ボーカル/アコースティック/その他がオンステージアンプに出力されないように)
- 7. 出力ページの 2 ページ目を設定します(STUDIO/DIRECT MIX)。
	- MODE:STUDIO/DIRECT
	- TONE 1:ON
	- TONE 1 PAN:LEFT
	- TONE 2:ON
	- TONE 2 PAN:RIGHT
- 8. MASTER VOLUME を確認します。
	- 使いたい一番音量の大きなプリセット/設定を選択します。
	- 楽器を演奏して、フィードしているアンプ/スピーカーでクリッピングを起こさない程度に、MASTER VOLUME をでき るだけ高く設定します。

**設定例**

# **USB およびコンピュータソフトウェア**

# **POD X3、POD X3 Live または POD X3 Pro のファーム ウェアの更新**

お使いの POD X3、POD X3 Live または POD X3 Pro に最新のファームウェアがインストールされていることを確実にす る、ステップごとの手順です。

- 1. www.line6.com/monkey より、Line 6 Monkey の最新バージョンをダウンロードして、インストールします。
- 2. Monkey を実行します。
	- Monkey を始めて実行する場合、まだドライバーソフトウェアがインストールされていませんので、Monkey が お使いの POD X3、POD X3 Live または POD X3 Pro と通信することができません。(また、もし古いバー ジョンの Monkey をお使いの場合、製品を手動で選択するように聞かれたときに、製品のリストの中に POD X3、POD X3 Live または POD X3 Pro が表示されていないかもしれません。)
	- 製品の選択の中に POD X3、POD X3 Live または POD X3 Pro が表示されていない場合、Monkey が起動すると きに表示する製品選択メニューから**TonePort のどれかを選択**します。
	- Monkey の起動が終了した後、line6.com でお使いのユーザー名とパスワードを使ってログインするか、Monkey の画面の上部にある New User ボタンを押して、line6.com で使うユーザー名とパスワードを作成し、それを 使って Monkey にログインします。
- 3. Updates タブで、Line 6 Monkey 自体が最新であるかを確認します。
	- Monkey は、Updates タブの Applications の下にリストされています。リストされている項目の横に、チェック マークの付いた緑の丸がある場合、その項目は最新です。そうでない場合、項目のリストのその行をハイライト してから、右にある Update ボタンをクリックします。(もちろん、最新版をダウンロードしたばかりであれば、この手順は 必要ないはずです!)
- 4. Monkey が最新であることを確認したら、最新の Line 6 ドライバーをインストールします。
	- Updates タブで、Driver 項目をハイライトし、右にある Update ボタンをクリックします。Monkey が手順を示し、最後 に Monkey を終了して、コンピュータを再起動する必要があるかもしれません。
- 5. ドライバーのインストールが完了したら、再度 Monkey を実行します。
	- POD X3、POD X3 Live または POD X3 Pro の電源が入っていることを確認して、USB を介してお使いの コンピュータと接続します。Monkey は、自動的に POD X3、POD X3 Live または POD X3 Pro を認識し、起動を 完了するはずです。
- 6. Updates タブで、USB Firmware および Flash Memory が最新であるか確認します。
	- どちらかにチェックマークの付いた緑の丸が表示されていない場合、Device Firmware をハイライトし、右にある Update ボタンをクリックします。Monkey が、更新手順を示してくれます。
- 7. これでドライバーとデバイスファームウェアが最新になりましたので、いつでも始められます。

#### **録音用に USB を設定する**

- 1. 上記のとおり最新バージョンを取得し、ドライバーをインストールした後に…
- 2. 録音アプリケーションを開始します。
- 3. 手順に従い、POD X3、POD X3 Live または POD X3 Pro をオーデォデバイスとして選択します。
- 4. Windows では、POD X3、POD X3 Live または POD X3 Pro を ASIO オペレーションとして設定することを推奨しま す。

- Windows では、POD X3、POD X3 Live または POD X3 Pro のドライバーコントロールパネルは、プログ ラム>Line 6>Tools>Line 6 Audio-MIDI Devices にあります。
- Mac では、Apple メニューの、システム環境設定>その他>Line 6 Audio-MIDI Devices にあります。
- 5. Windows では ASIO として、または Mac では Core Audio として、POD X3、POD X3 Live または POD X3 Pro は 8 個のオーディオ入力をコンピュータに提供します。
	- 1-2 はメイン信号で、POD X3、POD X3 Live または POD X3 Pro のデジタル信号の出力ページでデジタル/XLR 出力として設定します。
	- 3-4 は、トーン 1 のステレオ信号の左右です。
	- 5-6 は、トーン 2 のステレオ信号の左右です。
	- 7 は、トーン 1 に選択した入力の総和です。
	- 8 は、トーン 2 に選択した入力の総和です。
- 5. 7 と 8 の入力は、プラグイン処理の生ソースとして最適です。
	- POD X3 と同等のプラグインについての情報は、**www.line6.com/gearbox\_plugin** を参照してくださ い。
- 6. POD X3、POD X3 Live または POD X3 Pro にヘッドホンまたはパワースピーカーを直接接続し、コンピュータで生成し たオーディオを聞いたり、POD X3、POD X3 Live または POD X3 Pro のリアルタイム処理を聞けます。
	- コントロールパネルにあるモニターレベル調整スライダーにより、POD X3、POD X3 Live または POD X3 Pro の音 量を、コンピュータで生成したサウンドに対して下げることができます。
	- POD X3、POD X3 Live または POD X3 Pro の MASTER VOLUME ノブは、USB、S/PDIF または AES/EBU の出力レベルには影響を与えません。
	- サンプルレートおよびその他の設定は、お使いの録音プログラム、Line 6 Audio-MIDI Devices コントロールパネ ル、Windows コントロールパネルまたは Mac OS X の Applications>Utilities>Audio-MIDI Setup から行えま す。(POD X3 または POD X3 Live の出力ページの最初のページの RATE および LEVEL パラメータは、S/PDIF 出力にのみ適用されます。POD X3 Pro では、S/PDIF または AES/EBU 出力のみに適用されます。)

## **ステレオトーンモードで動作しているときの USB SENDS**

ステレオトーンモードで動作している場合、POD X3、POD X3 Live または POD X3 Pro の USB SENDS は、以下の 8 出力をお使いのコンピュータに提供します。

- 1 は、バランスおよびミュート左を持った、ステレオトーンです。
- 2 は、バランスおよびミュート右を持った、ステレオトーンです。
- 3 は、バランスまたはミュート左を持たない、ステレオトーンです。
- 4 は、バランスまたはミュート右を持たない、ステレオトーンです。
- 5 は、バランスまたはミュート左を持たない、ステレオトーンです。
- 6 は、バランスまたはミュート右を持たない、ステレオトーンです。
- 7 は、ステレオ入力左ドライです。
- 8 は、ステレオ入力右ドライです。

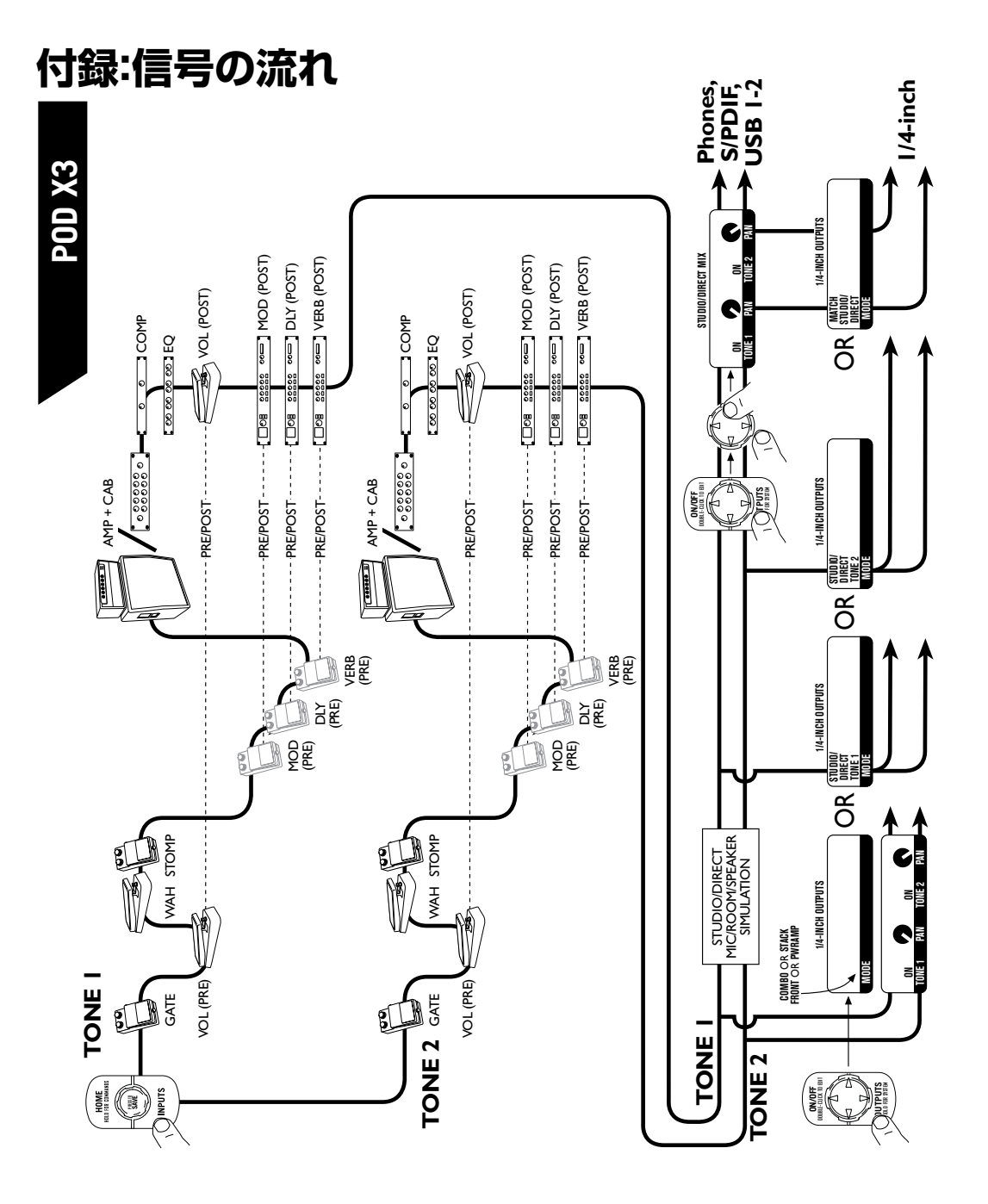

**付録:信号の流れ**

**A•1**

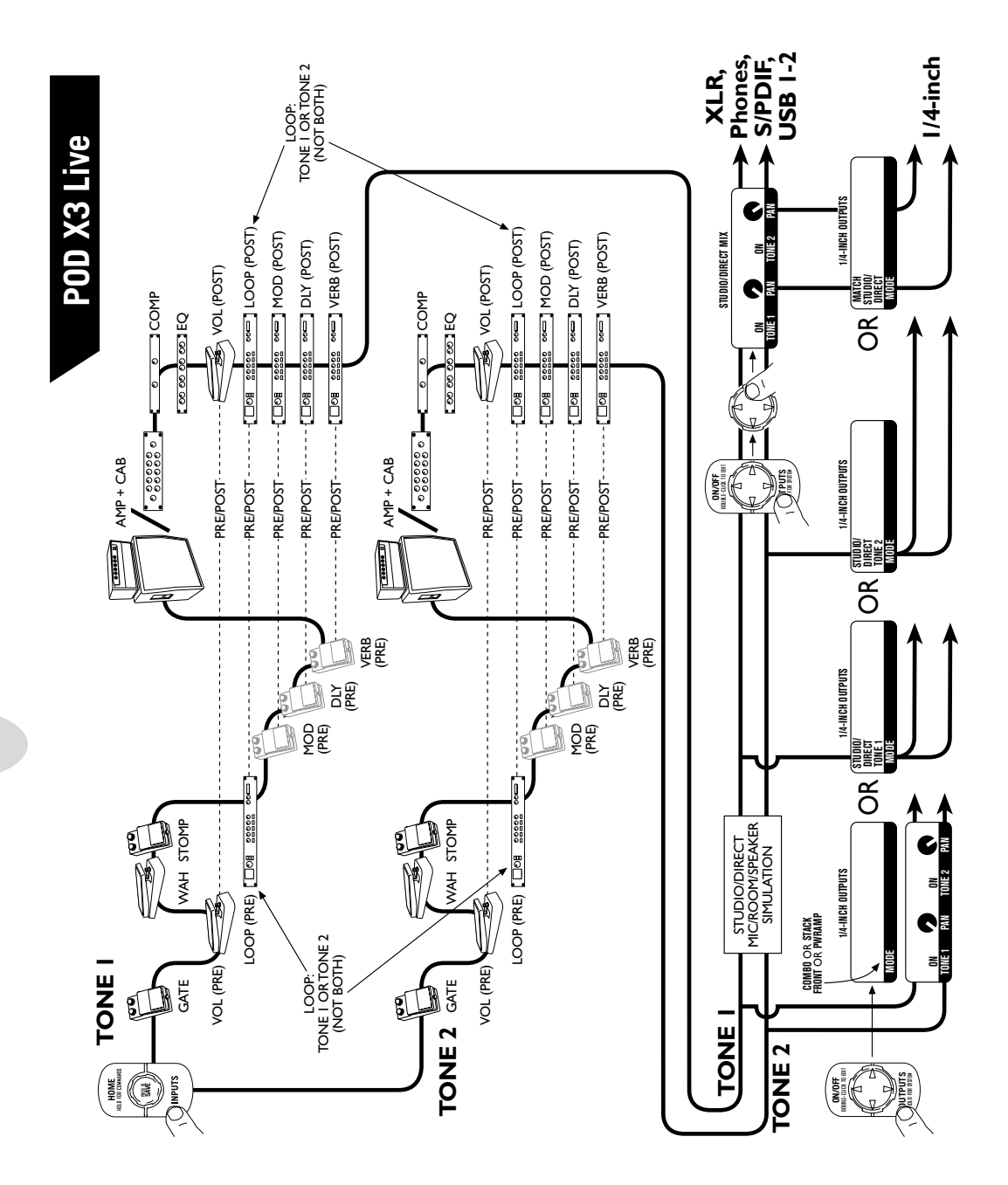

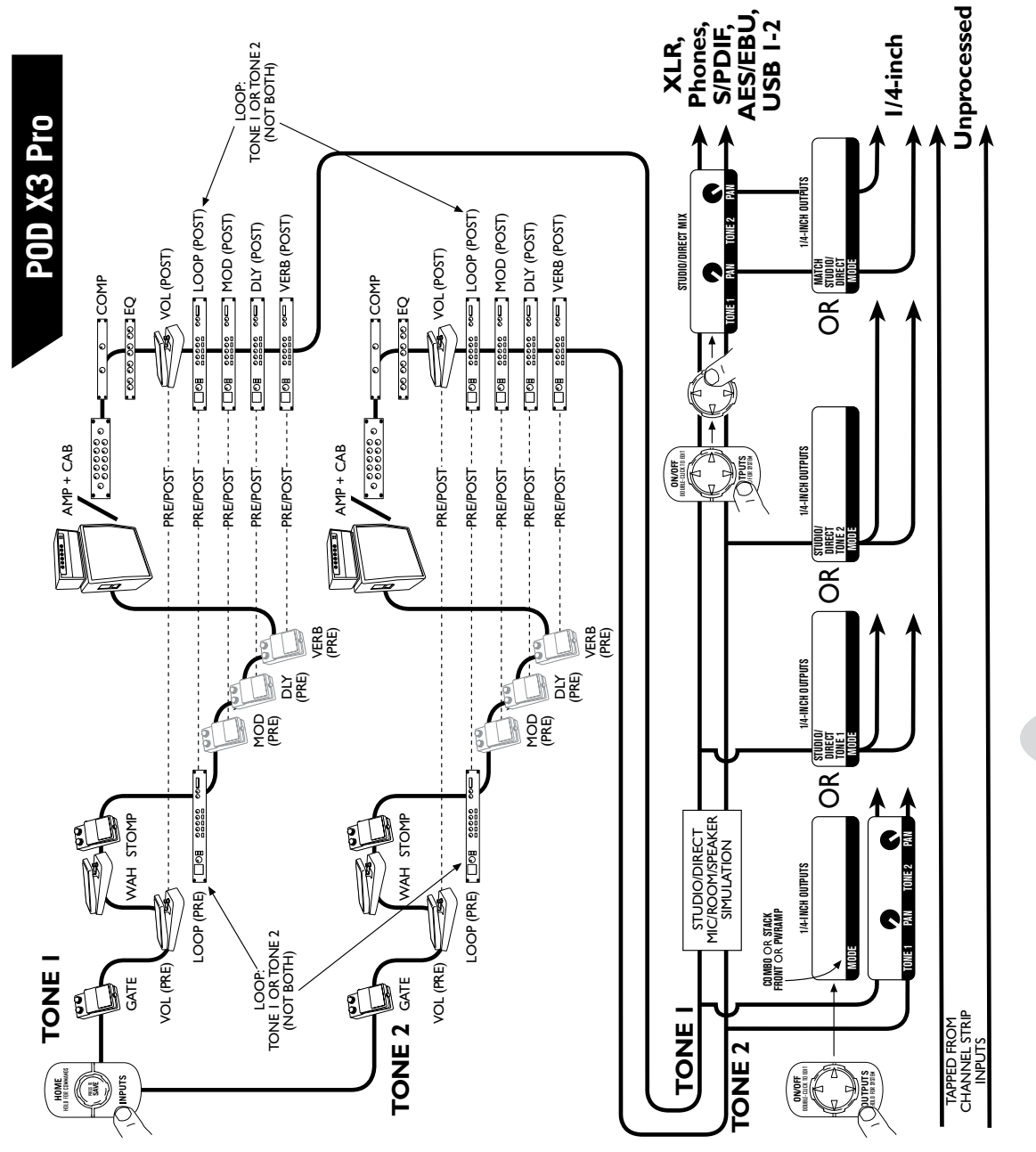

**付録:信号の流れ**

**A•13**